**Česká zemědělská univerzita v Praze**

**Technická fakulta**

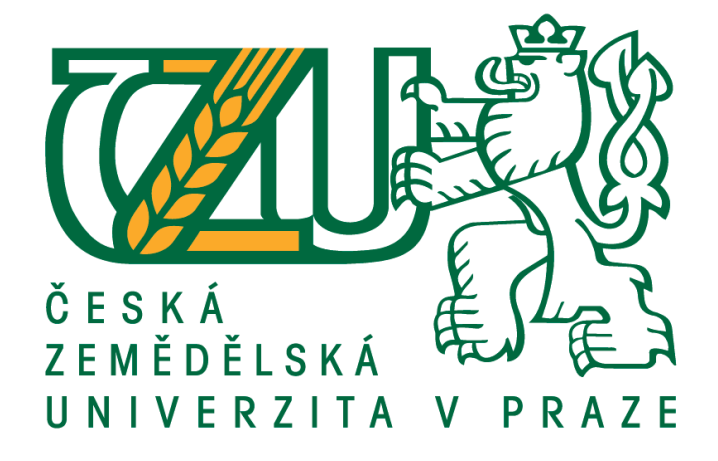

## **Analýza aplikace Service Desku Státního pozemkového úřadu, návrh změn a jejich realizace**

diplomová práce

Vedoucí diplomové práce: Ing. Zdeněk Votruba, Ph.D.

Diplomant: Bc. Petr Husák

Praha 2020

## ČESKÁ ZEMĚDĚLSKÁ UNIVERZITA V PRAZE

Technická fakulta

# ZADÁNÍ DIPLOMOVÉ PRÁCE

### **Bc. Petr Husák**

Zemědělské inženýrství Informační a řídicí technika v agropotravinářském komplexu

Název práce

Analýza aplikace Service Desku Státního pozemkového úřadu, návrh změn a jejich realizace.

Název anglicky

Analysis of Service Desk Application, of the state Land Office, design changes and their implementation.

#### Cíle práce

Cílem práce je analýza aplikace Service Desku na Státním pozemkovém úřadě. Na základě provedené analýzy a jejího posouzení bude zpracován návrh změn v aplikaci, jejich realizace a vyhodnocení přínosů změn pro Státní pozemkový úřad.

#### Metodika

1.Úvod

2.Cíl práce

3. Metodika

4. Analyzovat Service Desk SPÚ

5. Navrhnout změny a nové procesy v Service Desku SPÚ

6.Realizovat změny

7.Vyhodnotit přínosy realizovaných změn a procesů v provozu Service Desku SPÚ

8. Závěr a zhodnocení

#### Doporučený rozsah práce

50 – 60 stánek včetně obrázků a grafů

#### Klíčová slova

Itil, Tiket, Incident, Požadavek

#### Doporučené zdroje informací

BUCKSTEEG, Martin. ITIL 2011. 1. vyd. Brno: Computer Press, 2012. ISBN 978-80-251-3732-1. CZEGEL Barbora, Help Desk Practitioner's Handbook, John Wiley & Sons Inc, 1998, ISBN13 (EAN):

9780471319924

ITIL<sup>®</sup> Practitioner Guidance, AXELOS 2017

ŘEPA, Václav. Podnikové procesy: procesní řízení a modelování. 1. vyd. Praha: Grada, 2006. Management v informační společnosti. ISBN 80-247-1281-4.

#### Předběžný termín obhajoby 2019/2020 LS-TF

Vedoucí práce Ing. Zdeněk Votruba, Ph.D.

#### Garantující pracoviště

Katedra technologických zařízení staveb

Elektronicky schváleno dne 7. 1. 2019

doc. Ing. Jan Malaťák, Ph.D. Vedoucí katedry

Elektronicky schváleno dne 15. 2. 2019

doc. Ing. Jiří Mašek, Ph.D. Děkan

V Praze dne 03.04.2020

### **Čestné prohlášení**

*"Prohlašuji, že jsem diplomovou práci na téma: Analýza aplikace Service Desku Státního pozemkového úřadu, návrh změn a jejich realizace vypracoval samostatně a použil jen pramenů, které cituji a uvádím v seznamu použitých zdrojů.*

*Jsem si vědom, že odevzdáním diplomové práce souhlasím s jejím zveřejněním dle zákona č. 111/1998 Sb., o vysokých školách a o změně a doplnění dalších zákonů, ve znění pozdějších předpisů, a to i bez ohledu na výsledek její obhajoby.* 

*Jsem si vědom, že moje diplomová práce bude uložena v elektronické podobě v univerzitní databázi a bude veřejně přístupná k nahlédnutí.* 

*Jsem si vědom že, na moji diplomovou práci se plně vztahuje zákon č. 121/2000 Sb., o právu autorském, o právech souvisejících s právem autorským a o změně některých zákonů, ve znění pozdějších předpisů, především ustanovení § 35 odst. 3 tohoto zákona, tj. o užití tohoto díla.".* 

V Praze dne 10. 4. 2020

...................................................

Bc. Petr Husák

### **Poděkování**

*Mé poděkování patří Ing. Zdeňkovi Votrubovi Ph.D, vedoucímu mé diplomové práce, za odborné vedení, trpělivost, ochotu a čas, který mi věnoval.*

**Abstrakt:** Tato diplomová práce je zaměřena na rozbor, analýzu a aktualizaci stávajícího HelpDeskového nástroje provozovaného na SPÚ. Na základě analýzy budou určeny potřeby úřadu a vybrány procesy, které je možné ponechat, rozšířit, přepracovat nebo zcela zrušit. Jednotlivé procesy budou vytvořeny dle doporučení ITIL. Na základě analýzy budou realizovány změny a nasazena nová aplikace ServiceDesk. Práce je zakončena vyhodnocením přínosů a negativ realizovaných změn.

**Klíčová slova:** ITIL, Tiket, Incident, Požadavek

### **Analysis of Service Desk Application, of the state Land Office, design changes and their implementation.**

**Summary:** The aim of this thesis is to describe, analyze and update current HelpDesk tool run at the State Land Office. On the grounds of the analysis, needs of the Office will be determined and selected processes will be either left unchanged, expanded, reworked or completely eliminated in accordance with the ITIL best practices. Subsequently, changes will be realized and new application ServiceDesk installed in compliance with the output of the analysis. The final part of the thesis assesses benefits and disadvantages of the implemented changes.

**Key words:** ITIL, Ticket, Incident, Request

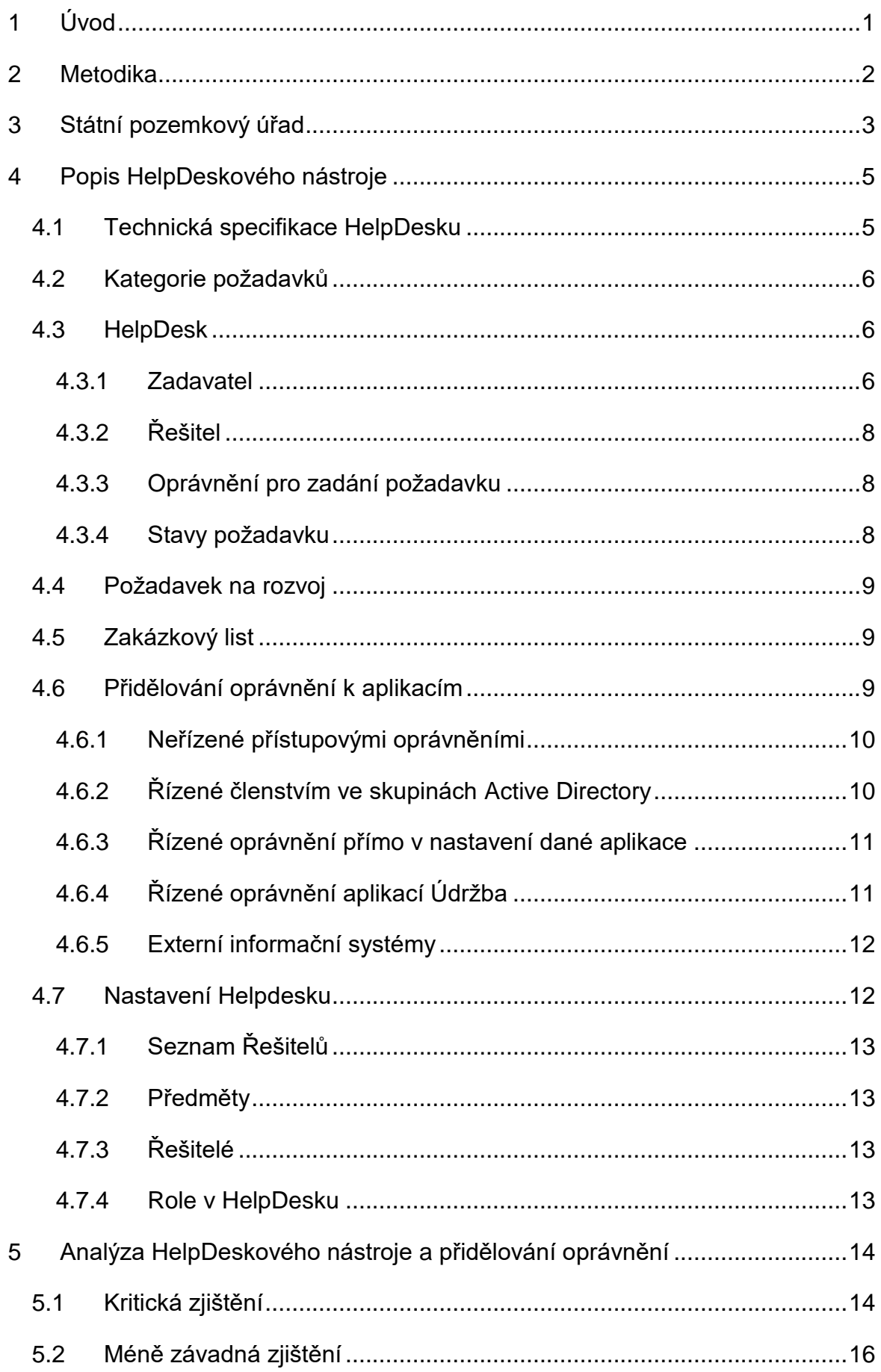

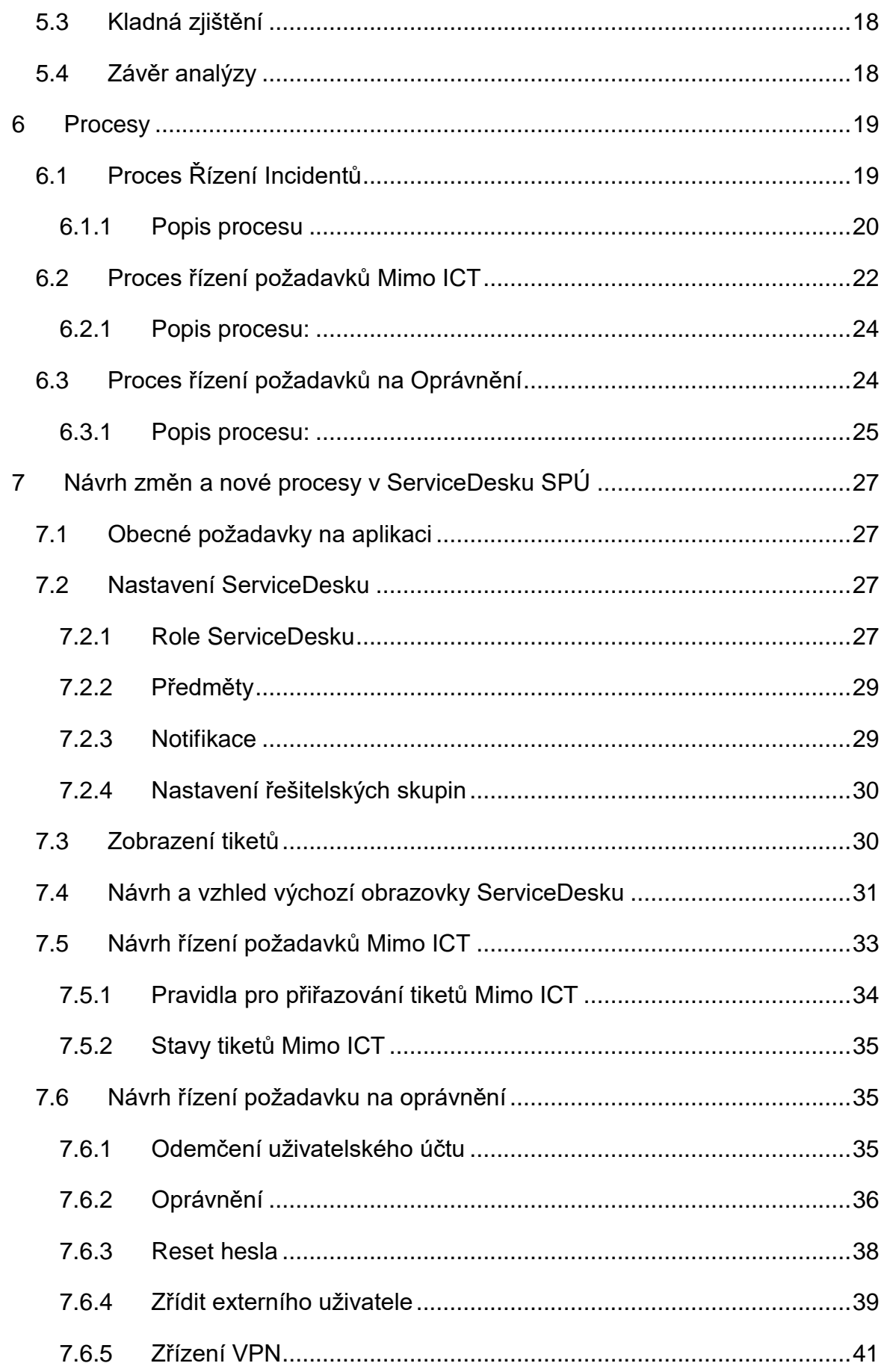

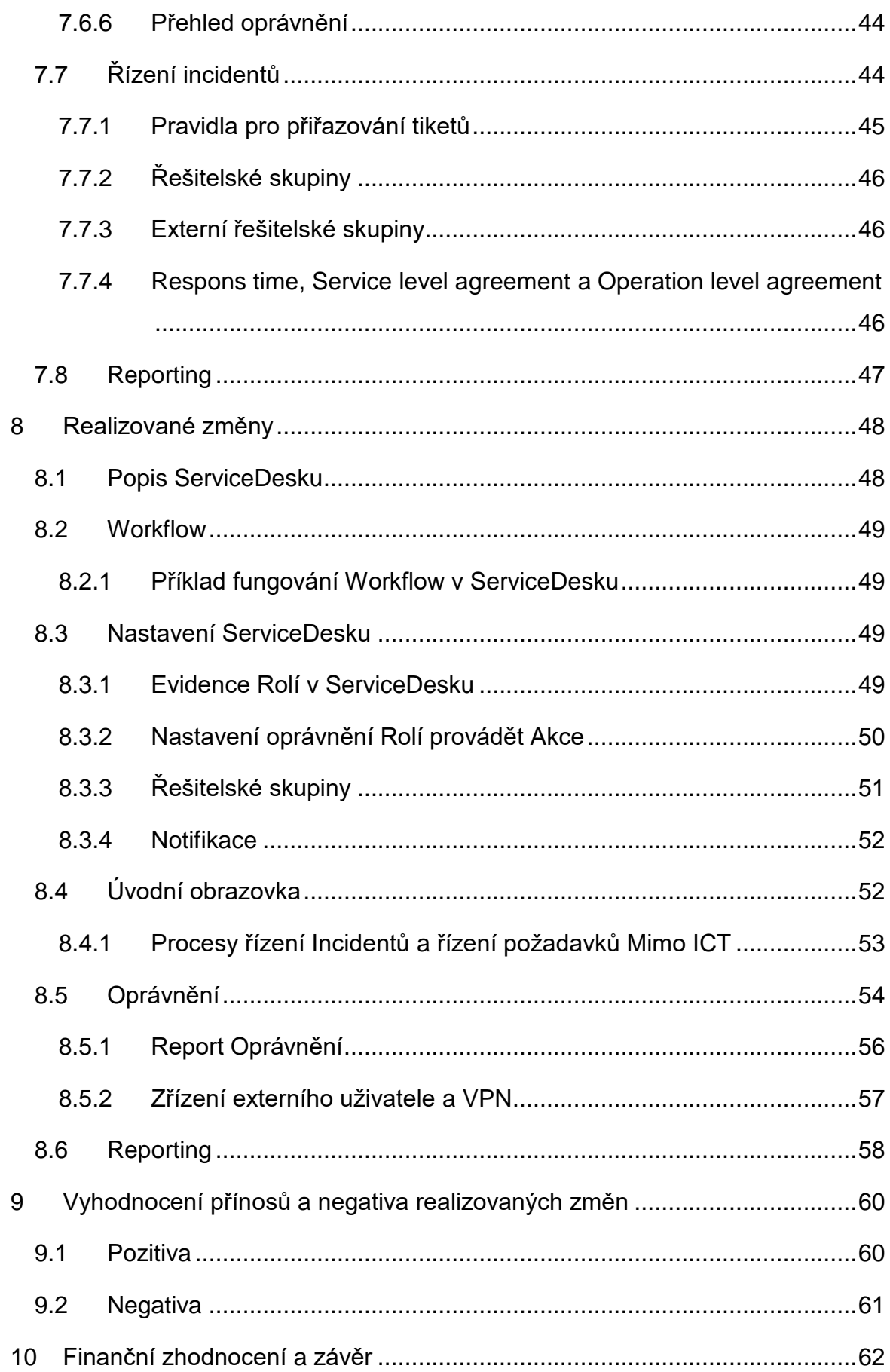

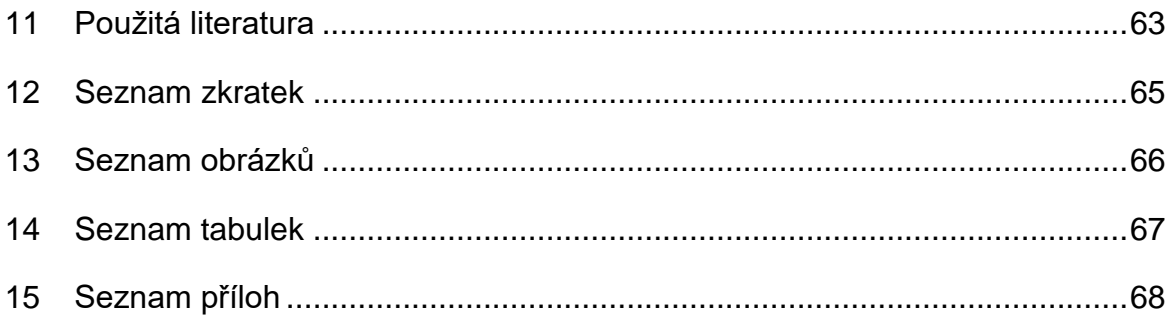

## <span id="page-10-0"></span>**1 Úvod**

Informační a komunikační technologie jsou dnes využívány napříč všemi obory. Jen těžko by bez informačních technologií fungovaly státní úřady, nemocnice, obchody, banky, policie, armáda, doprava, průmysl a další. Pro správné fungování ICT je nutné v organizaci zajistit řízení ICT služeb. Jednou z možností řízení ICT služeb je zavedení metodiky IT Infrastructure Library. ITIL je souborem knih, které obsahují nejlepší praktiky a zkušenosti pro řízení IT služeb. [1]

Pokud se zaměříme na knihu Service Operation (Provoz služeb), jejímž cílem je poskytování služby v požadované kvalitě, neuniknou nám procesy Event Management (Řízení událostí), Incident Management (Řízení incidentů), Problem Management (Řízení problémů), Access Management (Řízení přístupů), Request Fullfilment (Požadavky), IT Operation Management (Řízení provozu IT), Application Management (Správa aplikací), Technical Management (Technické řízení). [2]

Pro správné plánování, řízení, kontrolu, reporting a administraci výše uvedených procesů je nutné užití aplikace ServiceDesk, která je k dispozici ICT pracovníkům.

Analýza stávající aplikace HelpDesk na SPÚ, navržení změn a realizace nové aplikace ServiceDesk na řízení provozu služeb, především pak procesů Incident Management, Access Management, je náplní této diplomové práce.

### <span id="page-11-0"></span>**2 Metodika**

Bude popsán současný HelpDeskový nástroj provozovaný na SPÚ. Bude proveden rozbor nástroje a dle doporučení ITIL určeno, jaké procesy je možné ponechat, rozšířit, nebo zcela přepracovat.

Teoretická část se zaměří na ICT procesy dle doporučení ITIL. Budou zmíněny hlavní procesy. Detailně budou popsány procesy, které pro řešení využívají ServiceDesk, především Řízení incidentů a Řízení přístupů.

V praktické části se navrhne a sestaví zadání pro programátora, který za pomoci programovacího jazyka C# vytvoří aplikaci ServiceDesk. Tato aplikace bude využívat databázi Microsoft SQL 2014 a bude fungovat na platformě Microsoft.

Budou popsány realizované změny v ServiceDesku.

Bude vyhodnocen přínos aplikace ServiceDesk pro úřad, zaměstnance úřadu a zaměstnance Odboru ICT. Hlavní důraz bude kladen na časovou úsporu při vykonávání jednotlivých procesů, minimalizaci chyb při zadávání tiketů na změnu oprávnění, usnadnění práce uživatelům, reportingu dat, sledování SLA dodavatelů a OLA zaměstnanců Odboru ICT.

Na závěr bude provedeno finanční zhodnocení navržené aplikace a budou stanovena závěrečná doporučení.

## <span id="page-12-0"></span>**3 Státní pozemkový úřad**

Státní pozemkový úřad (SPÚ) byl zřízen ke dni 1. ledna 2013 na základě zákona č. 503/2012 Sb., o Státním pozemkovém úřadu. Tímto zákonem byla po mnohaleté přípravě dokončena transformace Pozemkového fondu ČR, který byl současně zrušen. Spojením jeho zbytkových agend s činností původních pozemkových úřadů vznikl zcela nový Státní pozemkový úřad v čele s ústředím sídlícím v Praze. Organizační struktura úřadu je v [Příloha č.](#page-78-0) 1.[3]

V rámci jednotlivých vyšších územně samosprávných celků vykonávají činnost SPÚ krajské pozemkové úřady, přičemž pro řízení o pozemkových úpravách jsou zřízeny pobočky krajských pozemkových úřadů, jejichž územní působnost odpovídá území jednoho nebo více okresů. [3]

### **Státní pozemkový úřad vykonává působnost dle těchto zákonů:**

- zákon č. 503/2012 Sb., o Státním pozemkovém úřadu
- zákon č. 229/1991 Sb., o úpravě vlastnických vztahů k půdě a jinému zemědělskému majetku
- zákon č. 139/2002 Sb., o pozemkových úpravách a pozemkových úřadech
- zákon č. 92/1991 Sb., o podmínkách převodu majetku státu na jiné osoby
- zákon č. 428/2012 Sb., o majetkovém vyrovnání s církvemi a náboženskými společnostmi
- zákona č. 219/2000 Sb., o majetku České republiky a jejím vystupování v právních vztazích [3]

### **Činnost SPÚ:**

- pomocí směny či koupě vytváří a spravuje rezervu státních pozemků
- realizuje převody a směny zemědělských pozemků
- realizuje převody nemovitostí do práva hospodaření jiných složek státní správy
- vypořádává restituční nároky
- rozhoduje o pozemkových úpravách a organizuje jejich provádění včetně souvisejících činností a to tak, aby docházelo ve veřejném zájmu k funkčnímu uspořádání pozemků,
- včetně zabezpečení přístupnosti či vytvoření podmínek pro racionální hospodaření vlastníků půdy.
- realizuje komplexní pozemkové úpravy s důrazem na výstavbu a rekonstrukci polních cest, protierozních mezí, poldrů, biokoridorů a jiných krajinných prvků.
- je příslušný hospodařit se stavbami využívanými k vodohospodářským melioracím pozemků a souvisejícím vodním dílům ve vlastnictví státu.
- zajišťuje činnosti související s aktualizací a vedením celostátní databáze bonitovaných půdně ekologických jednotek
- je editorem údajů o bonitovaných půdně ekologických jednotkách v základním registru územní identifikace, adres a nemovitostí. [3]

Na SPÚ pracuje přibližně 1300 zaměstnanců. Úřad má sídlo na Praze 3, kde vykonává svou práci na 300 úředníků. Úřad má pro výkon svých agend 13 krajských pozemkových úřadů a 63 poboček pozemkových úřadů, mapa s působností jednotlivých úřadů je v [Příloha č.](#page-79-0) 2. Mimo ústředí pracuje cca 1000 zaměstnanců. ICT služby poskytuje Odbor ICT o čtyřech odděleních a 40 ICT pracovnících. Oddělení technické podpory zajišťuje podporu uživatelům v počtu sedmi techniků. Podporu uživatelům dále zajištuje vždy jeden úředník v místě Krajského pracoviště nebo Pobočky krajského pracoviště, role těchto úředníků se nazývá Technická podpora na pracovišti. Organizační řád úřadu vyhrazuje ¼ pracovní doby těchto úředníků k dispozici Odboru ICT. Technická podpora na pracovišti jsou "prodloužené ruce" pro Oddělení technické podpory, umí restartovat switch, router, server, přeinstalovat PC pomocí MECM a řeší ty nejzákladnější incidenty.

## <span id="page-14-0"></span>**4 Popis HelpDeskového nástroje**

Aplikace HelpDesk je používána zaměstnanci SPÚ k hlášení všech požadavků. Požadavky se týkají oblastí IT, ekonomické, bezpečnostní, provozní, personální a dalších. HelpDesk tedy není klasický ServiceDeskový nástroj, který by řešil pouze procesy dle doporučených metod ITIL a byl využíván pouze zaměstnanci Odboru ICT. HD byl nasazen v roce 2005. Na [Obr. 1](#page-14-2) je výchozí obrazovka. [4]

<span id="page-14-2"></span>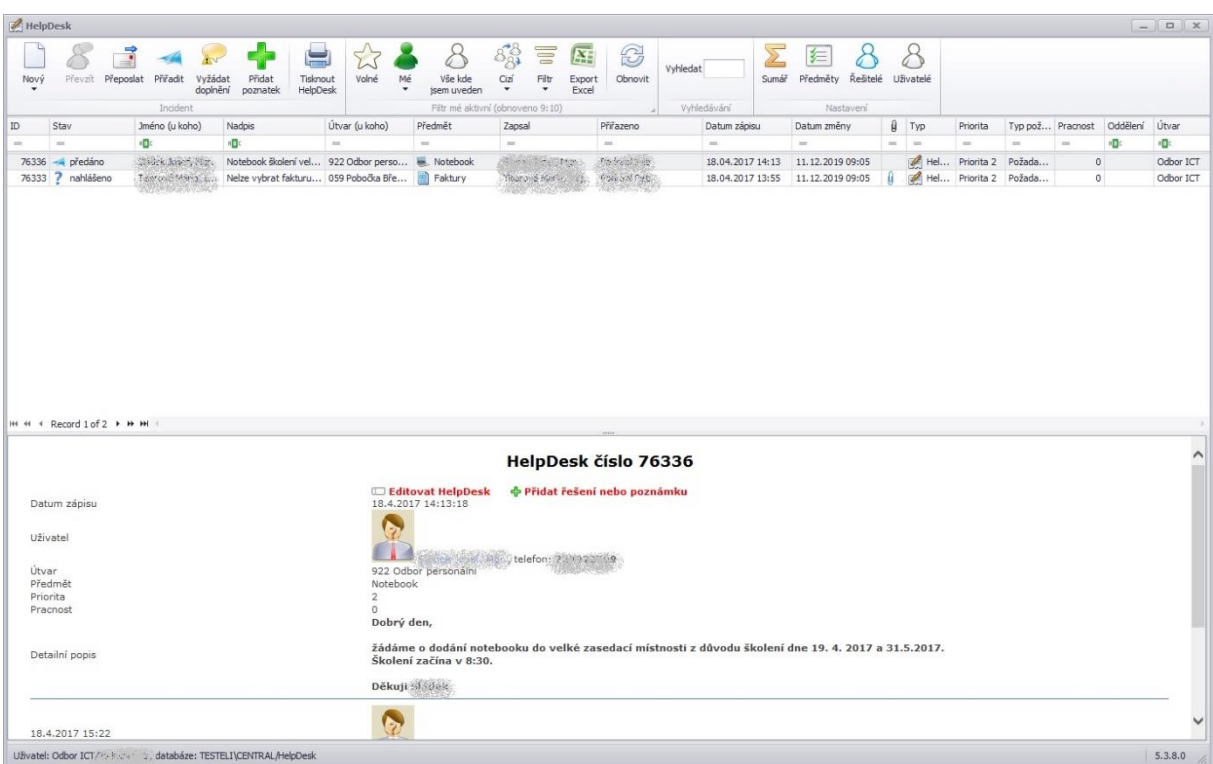

*Obr. 1 výchozí obrazovka HelpDeskového nástroje [vlastní]*

### <span id="page-14-1"></span>**4.1 Technická specifikace HelpDesku**

Aplikace HelpDesk je napsána programovacím jazykem C#. Aplikace využívá SQL server 2014. Pro chod programu je použito pouze jedno WorkFlow viz [Obr. 2.](#page-15-3)

<span id="page-15-3"></span>*Obr. 2 Workflow násrtoje HelpDesk [vlastní]*

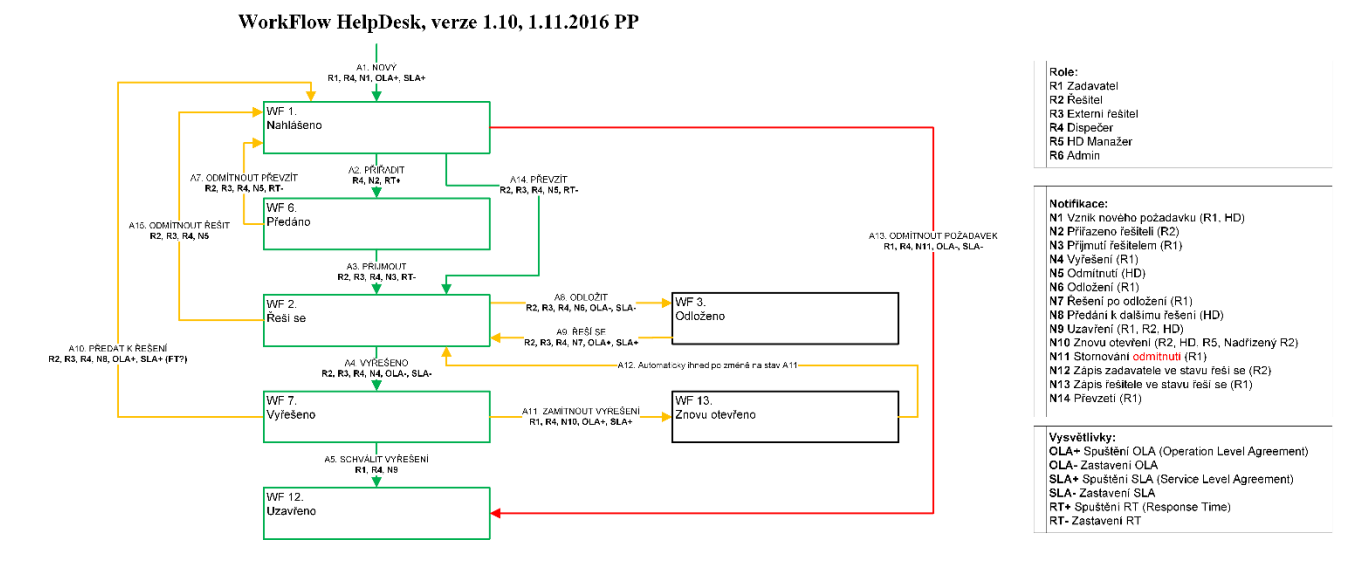

### <span id="page-15-0"></span>**4.2 Kategorie požadavků**

Požadavky mohou zaměstnanci zadávat ve třech kategoriích – HelpDesk, Požadavek na rozvoj a Zakázkový list. Nejčetněji se využívají kategorie HelpDesk a Zakázkový list, Požadavek na rozvoj se využívá zcela výjimečně. Požadavky všech kategorií jsou evidovány v jedné číselné řadě a každý požadavek má přiděleno právě jedno jedinečné číslo, pod kterým je evidován. U požadavku je zaznamenáno datum zápisu a kdo jej zadal. [4]

#### <span id="page-15-1"></span>**4.3 HelpDesk**

Kategorii HelpDesk vybírá zadavatel pro založení požadavku v případě, že došlo k omezení nebo nefunkčnosti ICT služby. Zadavatel dále pomocí kategorie HelpDesk hlásí vadný hardware. Odbory personální, vnitřní správy, ekonomiky a oddělení bezpečnosti využívají kategorii HelpDesk pro hlášení a zpracování požadavků, které nemají žádnou souvislost s Odborem ICT. Takovým příkladem typického požadavku je žádost o pořízení varné konvice nebo žádost o úpravu penále. [4]

Oprávnění na založení požadavku mají všichni zaměstnanci SPÚ automaticky, jedinou podmínkou je, že zaměstnanec musí mít aktivní doménový účet, aplikace HelpDesk se spouští z Údržby (aplikace určená pro spouštění interních programů Státního Pozemkového úřadu) každého počítače v doméně PFCR.CZ. [4]

#### <span id="page-15-2"></span>**4.3.1 Zadavatel**

Uživatel zakládá nový požadavek kliknutím na tlačítko Nový, uživateli se zobrazí okno viz [Obr. 3.](#page-16-0) Systém požadavku automaticky přiděluje stav Nahlášeno. Každému

požadavku je systémem přiděleno jedinečné identifikační číslo a v každém požadavku jsou zobrazeny identifikační údaje: Datum zápisu, Uživatel, Zaznamenal, Útvar, Předmět a Popis. [4]

Založením požadavku jsou automaticky doplněny útvar, e-mail a telefon zadavatele. Uživatel má také možnost založit požadavek za jiného uživatele, a to kliknutím na tlačítko Specifikovat jiného uživatele na [Obr. 3](#page-16-0) a následně výběrem uživatele ze seznamu. Dále má uživatel možnost přiložit soubor nebo kopii obrazovky, stisknutím tlačítka Přiložit kopii obrazovky dojde k sejmutí obrazovky počítače s výjimkou HelpDesku, ten se v tu chvíli schová do pozadí. [4]

Při zakládání požadavku je povinné vybrat Předmět z nabízeného seznamu. Každý předmět má přiřazen právě jednoho řešitele, ve chvíli, kdy si řešitel spustí HelpDesk, automaticky se mu přiřadí požadavek k řešení. Uživatel na pozici dispečera kontroluje, zda požadavky ve stavu nahlášeno nejsou delší dobu nepřiřazené a případně je ručně přiřazuje na řešitele, případně eskaluje neřešený požadavek na vedoucího pracovníka, pod kterého řešitel spadá. V okamžiku, kdy je požadavek řešiteli automaticky nebo ručně přiřazen, změní se u požadavku stav na přiřazeno a v požadavku je zaevidováno jméno řešitele. [4]

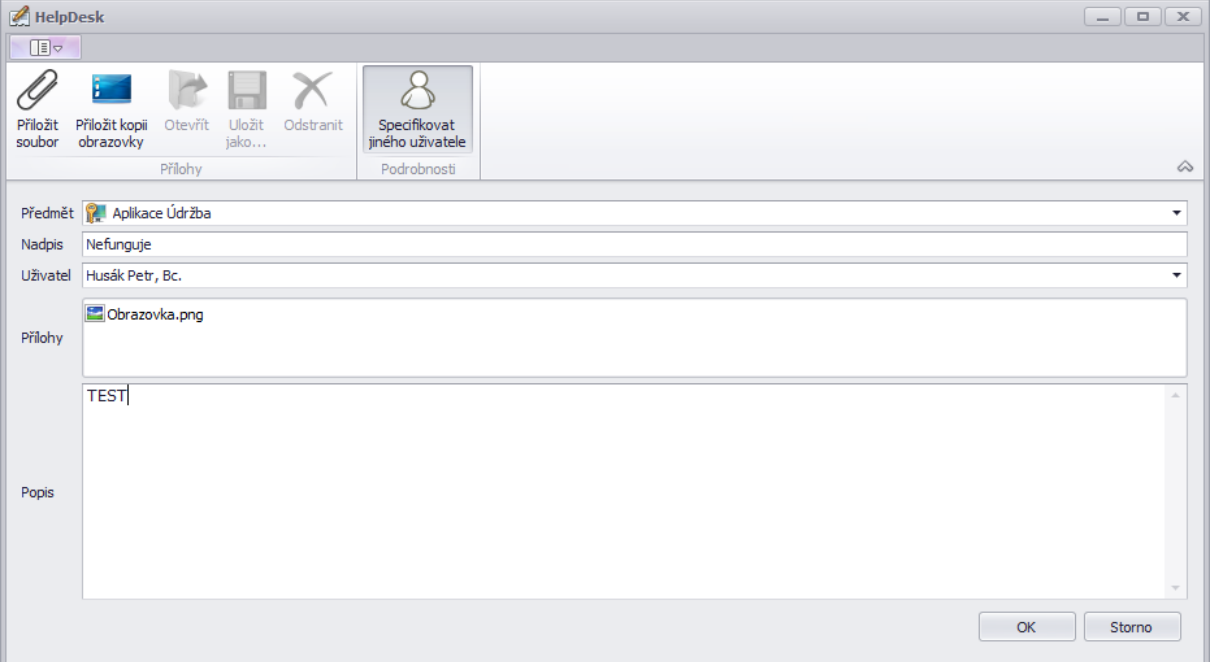

<span id="page-16-0"></span>*Obr. 3 Okno pro nahlášení nového požadavku. [vlastní]*

Pro dokončení zadání požadavku je nutné vyplnit pole Nadpis a Popis. Pole nadpis je omezeno na 250 znaků a zadavatel do něho zapisuje stručný popis, čeho se

požadavek týká. Pole Popis je určeno pro vypsání podrobného požadavku zadavatelem. Bez vyplnění těchto polí není možné zadání požadavku dokončit. [4]

### <span id="page-17-0"></span>**4.3.2 Řešitel**

Řešitelé HelpDesku pracují s požadavky pomocí stavových tlačítek, například Řeší se, Vyřešeno, Odloženo, Duplicita, Storno atd. [Obr. 4,](#page-17-3) kde je zobrazena většina tlačítek, která má řešitel k dispozici. Kliknutí na tlačítko pro změnu stavu musí předcházet vyplnění pole Stav. [4]

<span id="page-17-3"></span>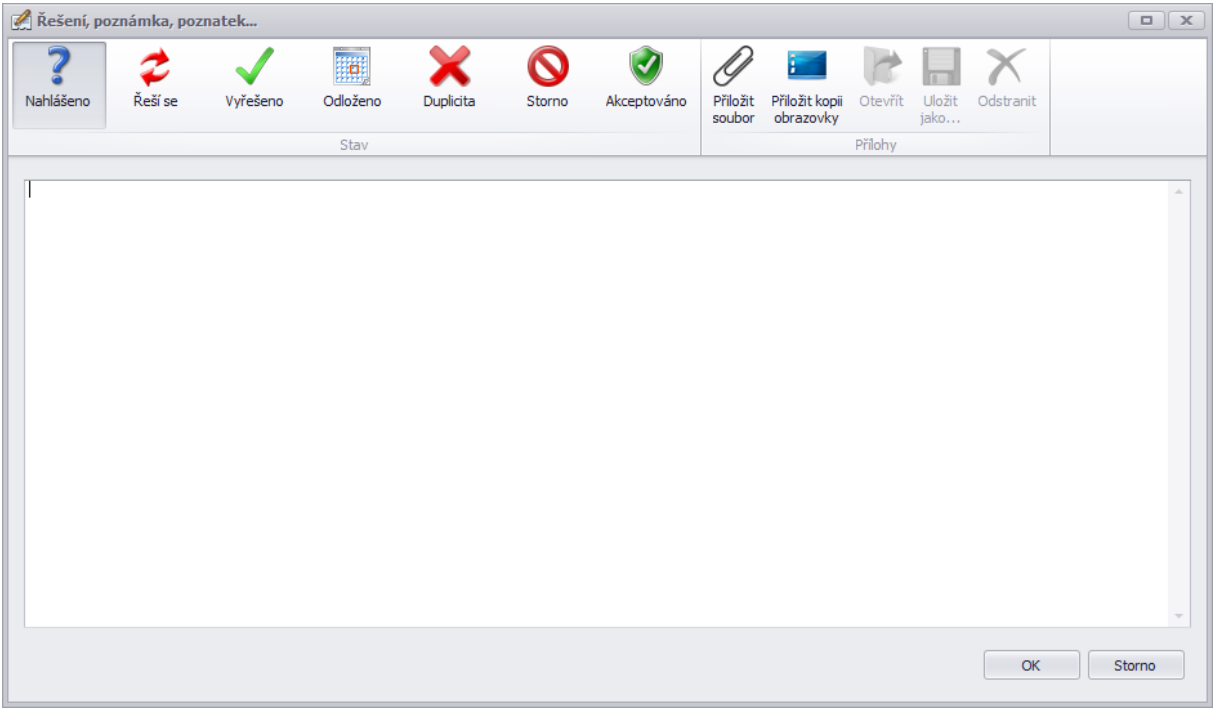

*Obr. 4 Stavová tlačítka [vlastní]*

### <span id="page-17-1"></span>**4.3.3 Oprávnění pro zadání požadavku**

Požadavek může nahlásit zaměstnanec SPÚ nebo externista. Pro zadání požadavku je nutné mít aktivní doménový účet na SPÚ, vygenerované osobní číslo a počítač v doméně PFCR.CZ. [4]

### <span id="page-17-2"></span>**4.3.4 Stavy požadavku**

- Nahlášeno
- Zamítnuto
- Předáno
- Akceptováno
- Řeší se
- Odloženo
- Vyřešeno
- Schváleno
- Duplicita [4]

### <span id="page-18-0"></span>**4.4 Požadavek na rozvoj**

Požadavek na rozvoj se v HelpDesku využívá minimálně, ve většině případů se řeší napřímo s programátorem za využití interní metodiky úřadu. [4]

### <span id="page-18-1"></span>**4.5 Zakázkový list**

Kategorie zakázkové listy je určena pro evidování požadavků na změny a incidenty, které jsou předávány k řešení dodavatelům. Zakázkové listy jsou využívány pro evidenci dodržení termínů dodavatelů. [4]

Oproti kategorii HelpDesk je umožněno, aby se na řešení tiketu zakázkového listu podílelo najednou víc řešitelů současně. Počet založených zakázkových listů se ročně pohybuje v jednotkách kusů. [4]

Zakázkový list může založit uživatel, který má vytvořený účet v doméně PFCR.CZ, metodicky je ošetřeno, že požadavky má zakládat pouze manažer externích informačních systémů. [4]

Životní cyklus zakázkových listů je stejný jako požadavky kategorie HelpDesk, pouze s rozdílem možnosti zapsání požadovaného termínu vyřešení a jeho notifikace při nedodržení termínu a možnost zapsat číslo jednací, pod kterým je požadavek ručně veden i ve spisové službě. [4]

Z důvodu neexistujícího návodu jsou Zakázkové listy často nesprávně zakládány, kdy dochází ze strany Zadavatele k chybnému výběru kategorie požadavku. [4]

### <span id="page-18-2"></span>**4.6 Přidělování oprávnění k aplikacím**

SPÚ disponuje přibližně 130 aplikacemi. Distribuci aplikací zajišťuje Oddělení technické podpory. O přístup k aplikacím je žádáno pomocí papírových formulářů, které jsou podepsány, naskenovány a vloženy k tiketu. Aplikace jsou rozděleny do pěti skupin dle přidělování oprávnění k povolení užívání.

- Neřízené přístupovými oprávněními
- Řízené členstvím ve skupinách Active Directory
- Řízené oprávnění přímo v nastavení dané aplikace
- Řízené oprávnění aplikací Údržba
- Externí informační systémy

### <span id="page-19-0"></span>**4.6.1 Neřízené přístupovými oprávněními**

Tyto aplikace jsou uživatelům k dispozici ihned po jejich instalaci. Typická taková aplikace je sada kancelářských balíků Office od Microsoftu. Tyto aplikace jsou ve většině případů nainstalovány s prvotní instalací operačního systému počítače, dále si mohou aplikace instalovat uživatelé sami z Centra software, nebo zažádat o instalaci aplikace pomocí žádosti v HelpDesku, samotnou instalaci pak provádí Oddělení technické podpory.

### <span id="page-19-1"></span>**4.6.2 Řízené členstvím ve skupinách Active Directory**

Jednou z těchto aplikací je Microsoft Dynamics NAV, skupiny v Active Directory pro Microsoft Dynamics NAV jsou zobrazeny na [Obr. 5.](#page-19-2) Pro přístup k jednotlivým agendám v Microsoft Dynamics NAV zažádá nadřízený v HelpDesku, kde přiloží vyplněný formulář, který vytiskl, podepsal a naskenoval. Technik Oddělení technické podpory na základě zadaného tiketu nastaví uživateli oprávnění v Active Directory a tiket uzavře.

<span id="page-19-2"></span>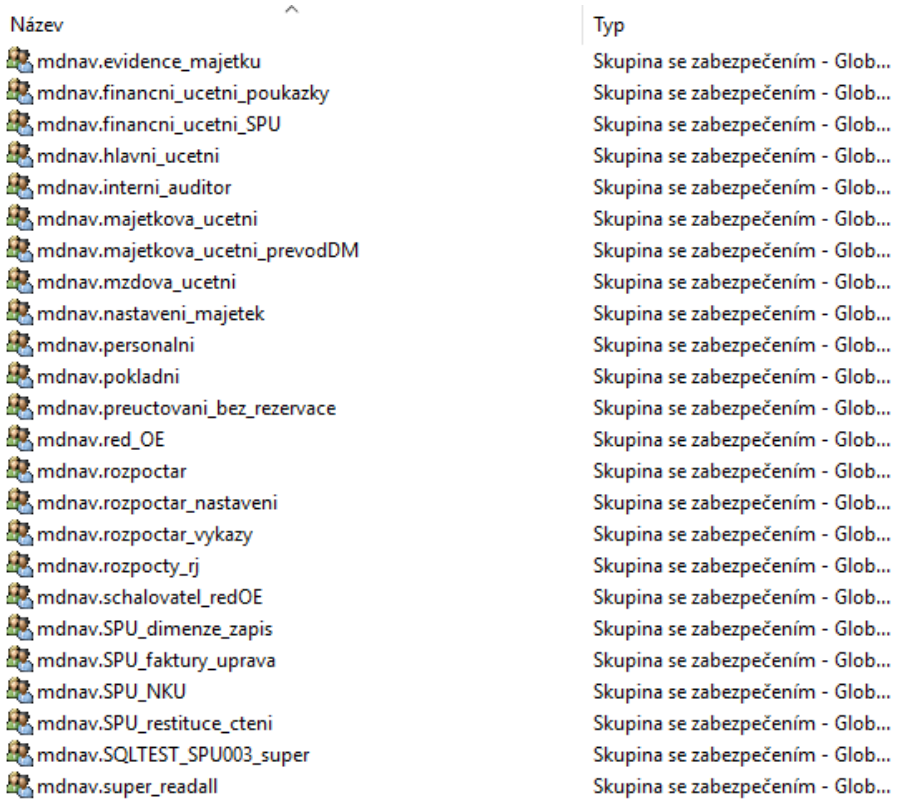

*Obr. 5 Skupiny pro Microsoft Dinamics NAV v Active Directory [vlastní]*

### <span id="page-20-0"></span>**4.6.3 Řízené oprávnění přímo v nastavení dané aplikace**

Příkladem je Aplikace Centrální Informační Systém, kde se oprávnění k jednotlivým agendám nastavuje přímo v nastavení aplikace Centrální Informační Systém viz [Obr.](#page-20-2)  [6,](#page-20-2) kde je znázorněna část skupin, do kterých technik Oddělení technické podpory přidává členy nebo je z nich odebírá. Následně se oprávnění propíše do tabulky SQL serveru a uživatel má přístup k požadované agendě. Pro přístup k jednotlivým agendám v Centrálním Informačním Systému zažádá nadřízený vyplněným formulářem, který po podepsání naskenuje a přiloží do HelpDesku. Technik na Oddělení technické podpory nastaví oprávnění v aplikaci Centrální Informační Systém a tiket uzavře.

*Obr. 6 Nastavení oprávnění aplikace Centrální Informační Systém [vlastní]*

<span id="page-20-2"></span>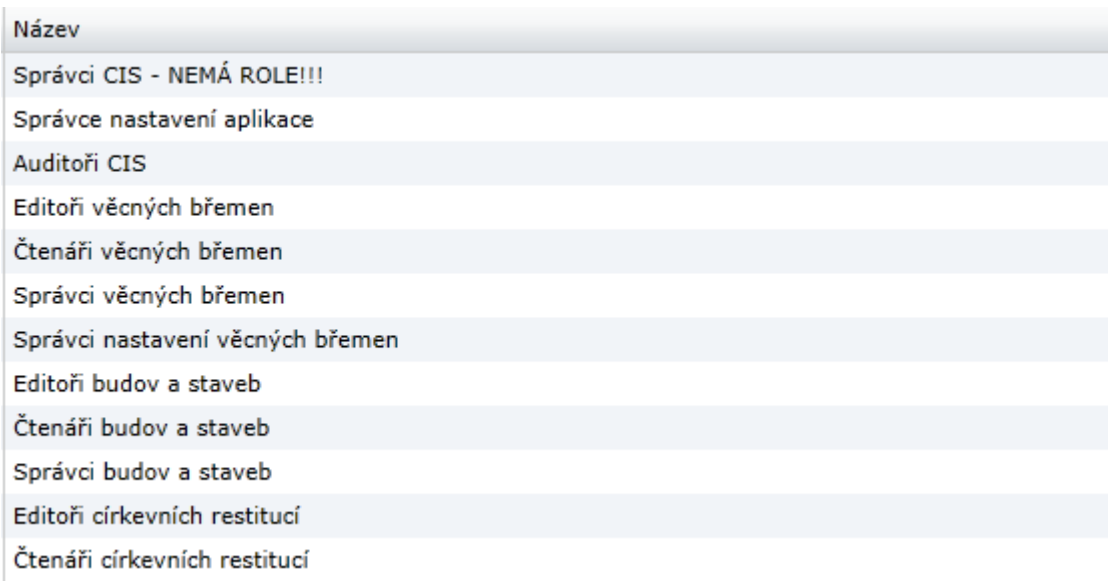

### <span id="page-20-1"></span>**4.6.4 Řízené oprávnění aplikací Údržba**

Aplikace Údržba je určena pro spouštění interně vyvíjených aplikací z jednoho umístění. Oprávnění pro aplikace spouštěné z Údržby se nastavují v aplikaci Centrální nastavení viz [Obr. 7,](#page-21-2) oprávnění se následně propíše do tabulky SQL serveru. Pro přístup k jednotlivým aplikacím spouštěným z Údržby zažádá nadřízený vyplněným formulářem, který po podepsání naskenuje a přiloží do HelpDesku. Technik na Oddělení technické podpory nastaví oprávnění v centrálním nastavení a tiket uzavře.

*Obr. 7 Centrální nastavení práv [vlastní]*

<span id="page-21-2"></span>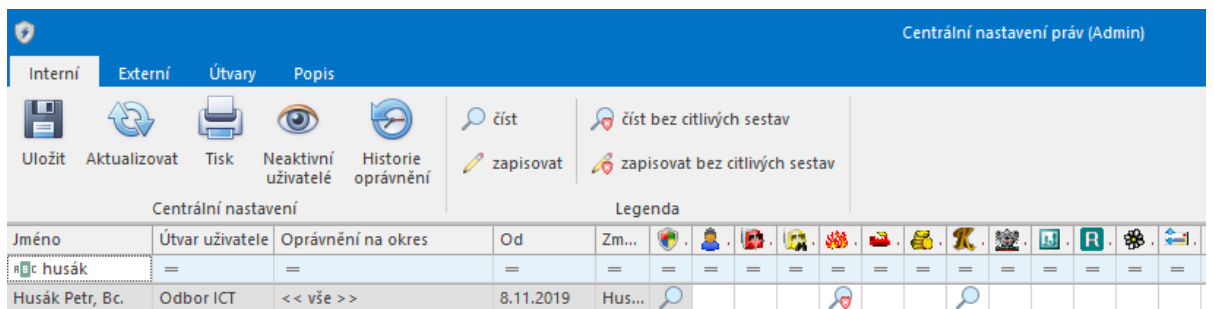

### <span id="page-21-0"></span>**4.6.5 Externí informační systémy**

Externí informační systémy jsou systémy provozované mimo SPÚ. Jedná se pouze o evidenci přístupů v Centrálním nastavení viz [Obr. 8.](#page-21-3) Pro přístup k jednotlivým externím aplikacím zažádá nadřízený vyplněným formulářem, který po podepsání naskenuje a přiloží do Helpdesku. Tiket je přiřazen na garanta zvoleného Externího Informačního Systému, který nastaví uživateli přístup a do centrálního nastavení zaznamená, jaké oprávnění přidělil danému uživateli.

<span id="page-21-3"></span>Ò Interní Útvary Popis Externí F 2/  $\circ$ Uložit Aktualizovat Zažádat o Neaktivní Historie Administrace změnu přístupu uživatele oprávnění EIS a garantů EIS Administrace Jméno Útvar uživatele CEO EAGRI... EAGRI... | EAGRI... | E-ZAK GEMIN | I. CA  $\mathbf{II}$  $\equiv$  $R_2$  $\equiv$  $\overline{\phantom{0}}$  $\overline{\phantom{0}}$  $\overline{\phantom{0}}$  $\overline{\phantom{0}}$  $\equiv$ Abram Lukáš, Bc. Odbor ICT O A... | O A... | O A... Adamcová Iveta KPÚ pro Jihočeský k... Adamčík Jan, Ing. Oddělení investiční... O A... O A... O A... Pobočka Bruntál Albrechtová Olga Alfery Pavel Odbor ICT Amchová Olga Pobočka Prachatice O A... O A... O A... Andrtová Dana KPÚ pro Ústecký kraj O A...

#### *Obr. 8 Centrální nastavení Externích informačních systémů [vlastní]*

### <span id="page-21-1"></span>**4.7 Nastavení Helpdesku**

Tlačítkem Nastavení se otevře menu s volbou: Seznam řešitelů, Předměty, Řešitelé, Role a Sumář. Měnit nastavení v HelpDesku má povolenou pouze Administrátor. [4]

### <span id="page-22-0"></span>**4.7.1 Seznam Řešitelů**

Obsahuje tabulku řešitelů, včetně jejich oprávnění, možnosti přiřazovat požadavek, řešit tikety HelpDesku, řešit zakázkové listy, zobrazení, zda má uživatel aktivní stav. [4]

### <span id="page-22-1"></span>**4.7.2 Předměty**

Číselník, který obsahuje seznam všech předmětů, které jsou v HelpDesku pro kategorizaci tiketu. Pokud je v řádku u předmětu vyplněn Řešitel, tikety se po zadání zadavatelem automaticky přiřadí právě tomuto řešiteli. Tato funkce je využívána pouze u tiketů mimo Odbor ICT. Pokud tedy předmět nemá vyplněné jméno řešitele, tiket je po zadání zadavatelem přeřazen do sekce volné a tiket dále přerozděluje dispečer HelpDesku. [4]

### <span id="page-22-2"></span>**4.7.3 Řešitelé**

Číselník, kde se v HelpDesku nastavují oprávnění pro řešitele. Oprávnění nastavuje administrátor HelpDesku po založení tiketu s žádostí nadřízeného zaměstnance pro podřízeného. [4]

#### <span id="page-22-3"></span>**4.7.4 Role v HelpDesku**

#### **Zadavatel:**

Zadává požadavky všech tří kategorií, které jsou v HelpDesku: HelpDesk, Požadavek na rozvoj a Zakázkový list. Pouze u zakázkového listu je metodicky ošetřeno, že ho může zakládat jenom manažer externích informačních systémů. [4]

Zadavatel má oprávnění zobrazit všechny požadavky v HelpDesku, ve výchozím nastavení má zobrazeny pouze své požadavky. Všechny požadavky si může zobrazit přenastavením filtru. [4]

#### **Řešitel:**

Řešitel řeší požadavky. Automaticky nebo ručně jsou na něho předávány požadavky HelpDesku, Zakázkových listů a Požadavků na rozvoj [4]

### **Administrátor:**

Může zakládat, editovat a odebírat Předměty a Řešitele. Nastavuje řešiteli práva na řešení Zakázkových listů. Má povolený export dat do Excelu. [4]

13

## <span id="page-23-0"></span>**5 Analýza HelpDeskového nástroje a přidělování oprávnění**

V roce 2016 bylo nejvyšším vedením SPÚ rozhodnuto, že je nutné co nejdříve začít řídit služby poskytované Odborem ICT procesně. Na základě tohoto rozhodnutí se začali vedoucí pracovníci Odboru ICT hromadně odborně vzdělávat. Navštěvovali kurzy, které se věnují procesnímu řízení, např. ITIL, ISO/IEC 20000–1, PRINCE 2 a další. Vyškolení pracovníci započali zavádět opatření, která by měla co nejlépe usnadnit řízení Odboru ICT. Jedním ze zjištění bylo, že současný nástroj HelpDesk zaměstnancům Odboru ICT neposkytuje požadované funkce k řízení procesů, jako je Event Management, Incident Management, Problem Management, Access Management, Request Fullfilment a další.

Na základě výše uvedeného zjištění je nutné provést Analýzu HelpDesku, především se zaměřením na procesy Incident Management, Problem Management, Access Management, Request Fullfilment.

Dále je nezbytné zjistit, zda má HelpDesk aktualizovanou technickou dokumentaci, zda existují k aplikaci odpovídající návody, zda je možné nástroj rozšiřovat, kolik má úřad k HelpDesk licencí a zda existuje testovací prostředí.

Analýza je rozdělena do tří kapitol, kritická, méně závažná a kladná zjištění.

### **Kritická zjištění**

zjištění, která mohou mít bezpečnostní dopad, nebo mají tak závažnou povahu, že je nutné tato zjištění co nejdříve napravit.

### **Méně závažná zjištění**

především se jedná o tipy, zlepšováky, jak vyladit aplikaci, aby byla uživatelsky přívětivá a aby usnadňovala práci jak zadavatelům tiketů, tak samotným řešitelům.

### **Kladná zjištění**

zjištění, která mají kladnou váhu pro Státní pozemkový úřad.

### <span id="page-23-1"></span>**5.1 Kritická zjištění**

Nástroj užívají i jiné odbory než Odbor ICT, v těchto případech nástroj nefunguje dle doporučení ITIL. V nástroji jsou evidovány tikety s povahou mimo ICT, například půjčování automobilů, přeúčtování penále a další požadavky, které jsou zadávány do HelpDesku. Tato funkcionalita v HelpDesku vznikla historicky a Odboru ICT nemá "sílu" zamezit využívání nástroje ostatními útvary úřadu. Z těchto důvodů je nutné oddělit možnost zadávání tiketů s povahou ICT a ostatních Odborů, které nyní využívají nástroj pro své potřeby.

HelpDesk využívá na řešení tiketů jedno workflow. Nástroj při řešení tiketů nerozlišuje, zda se jedná o incident, požadavek, problém, změnový požadavek, nebo nasazení nových verzí. Dále není možné rozdělit tikety, které v HelpDesku řeší externí řešitel nebo řešitel interní. Z těchto důvodů není možné vytvářet reporty a statistiky pro vedení Odboru ICT a vedení úřadu.

Nástroj umožňuje náhled uživatelům na všechny tikety. V případě využívání nástroje externím řešitelem se může jednat o bezpečnostní chybu. Je nutné vytvořit matici na zobrazení tiketu dle sekcí úřadu a umožnit externím uživatelům náhled na tikety, které prošly jejich externí skupinou. Dále je nutné vytvořit možnost zobrazení globálních tiketů všem uživatelům, aby se zamezilo opakovanému zadávání tiketů například při výpadku Významných informačních systémů.

HelpDesk nemá plnohodnotné testovací prostředí, není možné testovat nové verze před nasazením. Následně dochází k neplánovanému přerušení služby poskytování HelpDesku.

HelpDesk nemá logování změn, role s vyšším oprávněním mohou editovat data v tiketech a není možné dohledat, kdo editaci provedl. Je tedy možné například editovat postup řešení tiketu jiného uživatele a do tiketu napsat jiný text, změnit stav atd. Jedná se bezpečnostní chybu nástroje.

HelpDesk zcela postrádá dokumentaci typu návodu pro zadavatele, řešitele a technickou dokumentaci. Zadavatelé tak často zadávají tikety chybně, a to způsobuje časové zdržení při jejich řešení, tiket je například dle předmětu přidělen jinému řešiteli.

V HelpDesku nejsou evidovány všechny požadavky – chybí evidence požadavků, které se týkají výpadků serverů, pravidelných záloh apod. Evidence a zpracování těchto požadavků by měly probíhat ve stejném režimu jako všechny ostatní, tj. budou obsahovat údaje o době výpadku, způsobu řešení atd. V případě pravidelných záloh

15

je vhodné využít opakovaných tiketů generovaných automaticky systémem, a to na základě zálohovacího plánu.

Zcela chybí možnost řešení pro externí dodavatele, externisté nyní pracují v HelpDesku jako běžný řešitel. Nutno vyřešit samostatným workflow.

HelpDesk neumožňuje zadávat žádost o oprávnění k ICT aktivům elektronicky. Dle platné směrnice Oddělení bezpečnosti je nutné ručně vyplňovat papírové formuláře, které musí podepsat nadřízený zaměstnanec a následně naskenované formuláře může za nadřízeného přiložit k tiketu běžný uživatel. Oddělení technické podpory nedisponuje podpisovými vzory, v případě zfalšování podpisu nadřízeného není technik Oddělení technické podpory schopen odhalit podvrh. Formuláře se zadávají při nástupu nebo výstupu zaměstnance do pracovního poměru a při změně pracovního zařazení, kdy zaměstnanec potřebuje přístup k novým aktivům, nebo již nepotřebuje přístup k stávajícím aktivům. Další problém je ve špatné informovanosti vedoucích zaměstnanců Státního pozemkového úřadu, neví, o jaká SW aktiva mohou žádat, a tak se často stává, že zažádají o SW, který jejich podřízení nepotřebují a paradoxně nezažádají o SW, který potřebují přidělit podřízenému k výkonu jeho pracovní náplně. Jedná se tyto formuláře: Žádost o oprávnění, Reset hesla, Zřízení účtu, Odemčení účtu, Externí uživatel, Zrušení externího uživatele, Žádost o VPN. Neexistuje jednotné místo, kde by zaměstnanci nebo nadřízení pracovníci mohli kontrolovat, jaká aktiva mají zaměstnanci přidělena. Dle směrnice bezpečnosti by jednou za rok měli všichni vedoucí zaměstnanci zkontrolovat, jaká aktiva mají jejich podřízení přidělena a pokud podřízený zaměstnanec již nevykonává agendu, ke které má přidělené oprávnění, musí vedoucí zaměstnanec zažádat přes HelpDesk o odebrání daného aktiva. Z důvodu neexistující evidence je velmi obtížné požadavek směrnice bezpečnosti dodržet.

### <span id="page-25-0"></span>**5.2 Méně závadná zjištění**

HelpDesk neumožňuje fultextové vyhledávání klíčových slov napříč všemi tikety. Tato chybějící funkcionalita velmi zdržuje řešitele HelpDesk, složitě dohledávají tikety podobného charakteru, kde by se mohli řešitelé inspirovat předchozím řešením a zrychlit tak řešení u často opakovaných tiketů.

Nepoužívají se priority a nejsou definovány časy pro přijetí a vyřešení požadavku. Je nutné zavést SLA, OLA a RT, a to včetně eskalačního a notifikačního procesu.

Tikety, které jsou přiřazovány na řešitele automaticky nebo dispečerem, jsou ve velké míře řešeny se zpožděním. Zpoždění je často z důvodu nepřítomnosti řešitele, dispečer se informaci o nepřítomnosti dovídá až od zadavatele tiketu, který si stěžuje na pomalé řešení jeho tiketu. Řešení tiketu se tak mnohdy zbytečně prodlužuje.

HelpDesk neumožnuje řešitelům zapsat poznámku, kterou neuvidí zadavatel. Řešitel tedy nemá možnost připsat poznámku pro jiného řešitele tak, aby tuto informaci neviděl zadavatel.

V případě, že je tiket přidělen nesprávnému řešiteli, nelze jej vrátit zpět na pracoviště HelpDesku ve stavu Volný, ale stávající řešitel musí sám vyhledat řešitele nového a tikety mu předat.

V tiketech není často uveden způsob ani výsledek řešení, ačkoliv se jedná o povinné pole.

Je nutné zakázat znovuotevírání již ukončených tiketů. Současný stav umožňuje zadavatelům otevřít opakovaně již ukončený a vyřešený tiket a napsat do něj další požadavek. Využívá se toho zejména v případech, kdy se zadavateli nechce vyplňovat se zadáním nového tiketu nebo to považuje za stejnou chybu. Systém tiket automaticky přiřadí poslednímu řešiteli. Bohužel v tomto případě nedochází k notifikaci a řešitel (pokud nezvolí určitý filtr svých tiketů) netuší, že má tento tiket přidělen k řešení.

HelpDesk neumožňuje dispečerovi dělení tiketů, není možné tiket rozdělit, aby mohlo tiket paralelně řešit několik řešitelů zároveň. Tikety se tedy řeší "sériově" a jejich řešení se tak zbytečně prodlužuje.

HelpDesk neumožňuje editace rolí v HelpDesku a vytváření nových rolí. Tyto úpravy je nutné dělat na základě požadavku na tvůrce programu, kdy dochází k úpravě kódu.

HelpDesk neumožňuje editaci a vytváření nových notifikací, úpravy je možné dělat jen na základě požadavku na tvůrce programu.

HelpDesk neumožňuje Interface externího ServiceDesku.

HelpDesk není webová aplikace, není možné vystavit HelpDesk mimo infrastrukturu Státního pozemkového úřadu tak, aby externisté mohli přistupovat do

nástroje bez nutnosti vytváření VPN. HelpDesk není možné nainstalovat do mobilních zařízení.

### <span id="page-27-0"></span>**5.3 Kladná zjištění**

Státní pozemkový úřad je vlastníkem aplikace, disponuje tedy neomezeným počtem licencí pro uživatele.

Zdrojové kódy k aplikaci jsou uloženy na síťovém úložišti a programátoři Odboru ICT k nim mají přístup.

Aplikaci není nutné instalovat, stačí na stanice nakopírovat potřebné soubory.

Aplikace dlouhodobě funguje bez výpadků a vad.

### <span id="page-27-1"></span>**5.4 Závěr analýzy**

Na základě analýzy je nutné zavést workflow pro jednotlivé procesy dle ITIL. Analýza odhalila bezpečnostní vady v HelpDesku, které je nutné odstranit.

Řízení Access managementu je v HelpDesku zcela nedostatečné, žádání o oprávnění je zdlouhavé, nekomfortní a nedodržuje se směrnice Oddělení bezpečnosti.

Dále je z analýzy patrné, že HelpDesk je nepohodlný pro práci jak zadavatele tiketů, tak jejich řešitele.

Na základě těchto zjištění je nutné vytvořit novou aplikaci, která bude vycházet z předchozí aplikace HelpDesk, ale bude reflektovat všechna zjištění z kapitoly kritická zjištění a většinu z kapitoly méně závažná zjištění. Především jde o vytvoření jednotlivých workflow.

## <span id="page-28-0"></span>**6 Procesy**

Pro vytvoření zadání nové aplikace na hlášení požadavků, incidentů a žádostí o oprávnění je nutné sepsání procesů, které budou pomocí ServiceDesku vykonávány. Procesy jsou navrženy dle doporučení ITIL a dle potřeb ostatních odborů Státního pozemkového úřadu, které využívají aplikaci pro své potřeby.

### **Jedná se o tyto procesy:**

- Řízení Incidentů
- Řízení ostatních požadavků
- Řízení požadavků Mimo ICT
- Řízení problémů
- Změnový požadavek
- Nová verze SW
- Oprávnění
	- ✓ Rozšíření SW Interní/Externí/CIS/Navision/Ostatní
	- $\checkmark$  Nový externí pracovník
	- ✓ Zrušení externího pracovníka
	- ✓ Zřízení VPN
	- ✓ Reset hesla
	- ✓ Odemčení účtu

### <span id="page-28-1"></span>**6.1 Proces Řízení Incidentů**

Incident je neplánované přerušení nebo snížení kvality služby IT. Účelem procesu správy incidentů je co nejrychlejší obnovení normálního provozu služeb a minimalizování negativních dopadů na provoz SPÚ, čímž se zajistí, že jsou zachovány nejlepší možné úrovně kvality služeb a dostupnosti. [5]

Cílem tohoto procesu je vytvoření jednotného postupu, jak řídit incident management na Státním pozemkovém úřadu a popis jednotlivých kroků životního cyklu incidentu.

Incident je možné nahlásit třemi způsoby: uživatelem, dohledovým nástrojem a operátorem ServiceDesku.

Incident je hlášen v případě nefunkčního systému nebo přerušení IT služby.

Incident může mít bezpečnostní povahu – hlášení narušení systému nebo dat.

### <span id="page-29-0"></span>**6.1.1 Popis procesu**

#### **Identifikace incidentu**

Incident identifikuje operátor ServiceDesku nebo dohledový nástroj pomocí procesu management událostí. [6]

#### **Založení incidentu**

Zadavatel zakládá tiket výběrem kategorie a předmětu. [6]

#### **Kategorie**

Pro jednodušší orientaci zadavatele tiketu jsou předměty rozděleny do několika kategorií, například Software, Hardware, Bezpečnost. [6]

#### **Předmět**

Při zakládání tiketu zadavatel vybírá z číselníku předmět pro identifikaci, jaká IT služba byla přerušena nebo omezena. [6]

#### **Priorita**

Incidentu je přiřazena priorita na základě jeho kritičnosti. V tomto kroku dispečer určí prioritu incidentu podle vlastního uvážení závažnosti situace. [6]

### **Formální kontrola incidentu**

Po zadání tiketu dispečer zkontroluje, zda má tiket všechny potřené formality a zda je zadání srozumitelné. Dispečer dále ověří, zda je tiket stále aktuální, v případě neaktuálnosti jej stornuje. Po ověření dispečerem, že se jedná o proces Incident, dispečer tiketu přidělí kategorii incident. V případě, kdy se jedná o jinou kategorii nebo jiný předmět, dispečer provede potřebnou změnu. [6]

#### **Doplnění informací**

V případě, kdy incident postrádá informace, které jsou nutné pro jeho identifikaci nebo řešení, zajistí tyto informace dispečer telefonicky. Zjištěné informace zapíše do tiketu a předá ho dále k řešení. [6]

#### **Přiřazení na interní řešitelské skupiny**

Incidenty dispečer přiřazuje na řešitelské skupiny. Dispečer podle povahy incidentu vybírá interní řešitelskou skupinu a přeřadí na ni tiket.

#### **Přiřazení interního řešitele**

Incident si k řešení přebírá sám interní řešitel z řešitelské skupiny, nebo mu je přiřazen vedoucím interní řešitelské skupiny. [6]

#### **Přiřazení na externí řešitelskou skupinu**

V případech, kdy není možné incident vyřešit interními řešiteli, tiket se předá Manažerovi EIS, a ten přiřadí tiket na externí řešitelskou skupinu a dohlíží na zpracování tiketu externím řešitelem.

### **Přiřazení externího řešitele**

Externí řešitel si převezme tiket k řešení, nebo mu je přiřazen vedoucím externí skupiny. [6]

### **Analýza**

Řešitel po převzetí incidentu bez odkladů provede analýzu dopadů a rizik vyplývajících z incidentu a odhadne dobu vyřešení incidentu. [6]

#### **Řešení incidentu**

Pokud analýza určí, že incident bude řešen interním řešitelem, vyřeší řešitel incident kompletně, nebo ho vyřeší částečně a předá k řešení dalšímu řešiteli. V případech, kdy je nutné incident rozdělit na více tiketů, řešitel požádá o rozdělení incidentu dispečera, a ten incident rozdělí. Na základě tohoto rozdělení je možné řešit Incident paralelně. [6]

#### **Akceptace řešení**

Zadavatel zkontroluje řešení a může ho přijmout, nebo s ním nesouhlasit, čímž se incident i se zdůvodněním od zadavatele dostane zpět na dispečera. [6]

Po uplynutí 5 dnů, během kterých zadavatel nereaguje, dojde k automatickému uzavření tiketu. [6]

Vyřešený tiket externím řešitelem schvaluje Manažer EIS, který si telefonicky ověří vyřešení incidentu u zadavatele incidentu. [6]

### **Vstupy procesu:**

- Nahlášení incidentu zadavatelem
- Automatizované nahlášení dohledovým nástrojem
- Ohlášení incidentu třetí stranou
- Uživatelská zkušenost
- Databáze znalostí [6]

### **Výstupy procesu:**

- Uzavřený incident
- Založení požadavku na změnu (v případě potřeby)
- Založení požadavku na informaci/službu (v případě potřeby)
- Založení problému (v případě potřeby)
- Předcházející proces:
- Monitorování služeb [6]

### **Souběžné procesy:**

- Sledování a vyhodnocování incidentů
- Sledování SLA
- Navazující procesy:
- Správa problémů (v případě identifikace problému)
- Správa požadavků (v případě identifikace požadavku)
- Správa změnových požadavků (v případě identifikace požadavku na změnu) [6]

### <span id="page-31-0"></span>**6.2 Proces řízení požadavků Mimo ICT**

Cílem tohoto procesu je zajištění jednotného přístupu k řízení nestandardních požadavků v rámci SPÚ, a to včetně nastavení základní terminologie.

Hlášení požadavků pomocí procesu Mimo ICT je určeno pro ostatní útvary SPÚ k vyřizování požadavků na jejich agendy. Tyto požadavky nejsou řízeny dle ITIL a za jejich způsob a dobu vyřešení nedopovídá Odbor ICT. Odbor ICT útvarům pouze poskytuje možnost pro hlášení těchto požadavků do ServiceDesku.

### **Útvary využívající hlášení požadavků v procesu Mimo ICT:**

### **Odbor vnitřní zprávy**

- Agenda frankovacích strojů
- EPS \_ Elektronická požární signalizace ústředí
- EZS Elektronický zabezpečovací systém ústředí
- Likvidace nepotřebného majetku
- OOPP
- Požadavky OÚ/OJ ke schválení OVS
- Údržba a provoz budovy ústředí

### **Personální**

- Docházka
- NAV Mzdy
- NAV Personalistika

### **Bezpečnost**

- Čipy a karty na vstup
- Elektronické podpisy a certifikáty
- WebFilter

### **Ekonomika**

- Chybějící předpisy
- Images složenek
- Majetek
- Opravy dat banka, pokladna, kolky
- Opravy dat kauce prodej půdy
- Opravy dat ostatní pohledávky
- Restituce
- Sledování závazků
- Ekonomika (účetnictví, majetek, ...)

### <span id="page-33-0"></span>**6.2.1 Popis procesu:**

### **Založení tiketu Mimo ICT**

Zadavatel založí tiket a přiřadí mu předmět

### **Předmět**

Požadavek Mimo ICT je třeba přiřadit ke konkrétní službě SPÚ. Předměty jsou definovány číselníkem.

### **Priorita**

Priorita se u požadavku Mimo ICT nenastavuje.

### **Přirazení řešitele Mimo ICT**

Požadavek je po založení uživatelem do ServiceDesku automaticky přiřazen na řešitele Mimo ICT a to dle přiřazeného řešitele Mimo ICT k předmětu v definovaném číselníku.

### **Řešení požadavku**

Způsob a rychlost vyřešení požadavku je plně v kompetenci daných útvarů.

### **Akceptace řešení**

Zadavatel zkontroluje řešení a může ho přijmout, nebo s ním nesouhlasit, čímž se požadavek i se zdůvodněním od zadavatele dostane zpět na řešitele Mimo ICT.

**Vstupy procesu:** Nahlášení požadavku zadavatelem

**Výstupy procesu:** Uzavřený požadavek

### <span id="page-33-1"></span>**6.3 Proces řízení požadavků na Oprávnění**

Řízení uživatelských požadavků na oprávnění je soubor aktivit, jehož účelem je spravování uživatelských požadavků na oprávnění během celého jejich životního cyklu. Cílem je poskytnout uživatelům jednotné místo, přes které žádají o přidělení či odebrání přístupů ke standardním i nestandardním oprávněním. [6]

Proces brání uživatelům k neoprávněným přístupům k ICT aktivům. [7]

Vstupem i spouštěčem procesu řízení požadavků na oprávnění je požadavek nadřízeného uživatele.

#### **Cíl procesu:**

Poskytnutí jednotného místa pro nadřízené uživatele, prostřednictvím kterého mohou žádat přidělení a odebrání přístupů pro podřízené zaměstnance.

#### <span id="page-34-0"></span>**6.3.1 Popis procesu:**

#### **Založení požadavku**

Zadavatel (nadřízený zaměstnanec) založí požadavek na změnu oprávnění dle definovaných šablon – reset hesla, odemčení uživatelského účtu, zřízení externího uživatele, nebo zřízení VPN.

#### **Přiřazení řešitelské skupiny**

Tiket s žádostí o přiřazení oprávnění je dle přednastavených workflow automaticky přiřazen na konkrétní řešitelskou skupinu.

### **Přiřazení řešitele**

Tiket si z jednotlivých řešitelských skupin přebírají řešitelé pro vyřešení požadavku.

#### **Formální kontrola požadavku a analýza**

Řešitel, který si z řešitelské skupiny převzal tiket, provede formální kontrolu požadavku a provede analýzu, zda je žádost o oprávnění v souladu s bezpečnostní politikou Státního pozemkového úřadu, jestliže je požadavek zadán chybně nebo řešitel nesouhlasí s udělením oprávnění, o které jé žádáno, požadavek zamítne. [6]

### **Provedení požadavku**

V případě, kdy je požadavek v souladu a řešitel souhlasí se schválením požadavku, žádost schválí.

#### **Automatizované změny**

Požadavek se po schválení vykoná dle přednastavených workflow automaticky.

#### **Ruční nastavení změn**

Požadavek je před schválením nutné řešitelem provést ručně v systému, například požadavek o externí oprávnění, sdílení e-mailové schránky, žádosti o VPN atd. V těchto případech slouží ServiceDesk pouze jako evidence schválených oprávnění.

### **Vstupy procesu:**

- Požadavek na oprávnění
- Autorizovaný elektronický formulář

### **Výstupy procesu:**

- Schválený nebo odmítnutý požadavek
- Status report

### **Souběžné procesy:**

• Sledování a vyhodnocování požadavků
# **7 Návrh změn a nové procesy v ServiceDesku SPÚ**

V této kapitole budou navrženy změny a nové procesy v aplikaci ServiceDesk.

#### **7.1 Obecné požadavky na aplikaci**

Aplikace ServiceDesk bude fungovat stejně jako současná aplikace HelpDesk na platformě Microsoft, bude využívat SQL server a budou použity stejné mechanizmy jako u HelpDesku. Do aplikace budou zapracována kritická zjištění uvedená v kapitole číslo 5.

Aplikace bude evidovat tikety založené uživateli a obsluha ServiceDesku bude za pomoci funkčních tlačítek vyvolávat akce, které budou měnit jednotlivé stavy tiketů dle předem definovaných workflow. Každý proces bude mít své workflow. Funkční tlačítka se budou dynamicky zobrazovat dle aktuálního stavu tiketu, workflow a přidělené role zadavatele nebo řešitele tiketu.

U každého předmětu ServiceDesku bude možné nastavit doby RT, SLA, OLA. Předměty budou rozděleny do kategorií pro snadnější zorientování zadavatelů při zadávání tiketu. Kategorie předmětů: Aplikace, Hardware, Oprávnění a přístupy, Projekty, Vnitřní správa, Bezpečnost, Personální, Procesní a změnové řízení, Ekonomika.

Nástroj umožní zasílání notifikací, notifikace budou zasílány na základě nastavených časů RT, SLA, OLA a při vybraných změnách stavů tiketů.

#### **7.2 Nastavení ServiceDesku**

V této kapitole budou navrženy změny v nastavení ServiceDesku.

#### **7.2.1 Role ServiceDesku**

Role SD se spravují v Tabulce Role. Tabulka slouží k nastavení přístupových oprávnění uživatelských rolí k procesům a akcím tiketů. Každé roli v ServiceDesku je možné pro jednotlivé akce nastavit oprávnění na tikety zadané, přiřazené, kde je řešitel uveden, kde je uveden kdokoliv z útvaru, v řešitelské skupině řešitele, volné a na všechny tikety. Upravovat nastavení tabulky má pouze role Manažer.

Základní předdefinované role ServiceDesku jsou:

#### **Zadavatel**

Roli zadavatele tiketu mají všichni uživatelé, v některých případech pouze nadřízení zaměstnanců (zejména přidělování individuálních přístupů a práv do informačních systémů a aplikací). Oprávnění zadavatele jsou v ServiceDesku minimální. Zadavatel může zadávat nové tikety, vkládat poznámky, doplnit tiket, schválit nebo zamítnout řešení, prohlížet globální tikety, prohlížet tikety své sekce a zobrazit si svá oprávnění.

#### **Řešitel**

Role řešitele je určena zaměstnancům, kteří se podílejí na řešení zadaných tiketů v řešitelských skupinách. Jejich oprávnění je omezené na práci s tiketem v rámci řešitelské skupiny, ve které jsou členem. Role řešitel jim umožňuje práci s tiketem.

#### **Řešitel mimo workflow**

Tato řešitelská role je určena zaměstnancům pro řešení tiketů mimo WF, neřídí se doporučením ITIL, tikety nejsou předávány na koncové uživatele, ale přímo na řešitele mimo WF. Přiděluje se zaměstnancům Odborů ekonomického, vnitřní správy, personálního a dalších pro možnost odbavení požadavků, které nemají ICT povahu.

#### **Dispečer**

Role Dispečera je přiřazena dispečerovi ServiceDesku a spočívá v rozřazování tiketů na příslušné řešitelské skupiny, změnách procesů a předmětů u tiketů, zveřejnění tiketů do globálního stavu, vrácení k doplnění zadavateli tiketu.

#### **Manažer**

Role určena pro manažera ServiceDesku. Role má oprávnění spravovat a nastavovat ServiceDesk, vidí tikety napříč všemi sekcemi, má oprávnění v odůvodněných případech pracovat s tikety nad rámec oprávnění a pravidel všech rolí v ServiceDesku.

#### Dispečer externích informačních systémů

Role umožňující předávání tiketů na externí řešitelské skupiny. Možnost předání tiketu na externí řešitelskou skupinu je dále podmíněno členstvím Dispečera EIS v externí řešitelské skupiny jako Dispečer.

28

#### **Bezpečnost**

Role určená pro zaměstnance oddělení bezpečnosti. Role umožňuje čtení všech tiketů v ServiceDesku.

### **Externí Řešitel**

Role určená pro externisty, umožňuje řešení tiketů v externích řešitelských skupinách.

### **7.2.2 Předměty**

Předměty jsou evidovány v samostatné tabulce. Pomocí předmětů je možné nastavit jednotlivé časy pro RT, OLA a SLA. Dále je předmětům mimo ICT možno nastavit výchozího řešitele.

Předměty tiketů v aplikaci ServiceDesk spravuje role Manažera, všechny hodnoty číselníku s předměty musí být vyplněny.

### **Atributy číselníku s předměty:**

- Zařazení
- Ikona
- Název
- Výchozí řešitel
- RT
- SLA
- OLA
- Mimo WF ANO/NE
- Garant
- Klíčový uživatel

### **7.2.3 Notifikace**

Tabulka Notifikace obsahuje seznam typů (šablon) notifikací, které se odesílají uživatelům během provádění akcí v rámci zpracování tiketů. Typy notifikací jsou označeny identifikátorem ve tvaru N*n*. Identifikátor typu notifikace není možné editovat, představuje automaticky generovanou přírůstkovou řadu. Notifikace jsou znázorněny ve všech WF. Notifikace se automaticky generují po vypršení nastaveného času OLA a SLA. Notifikaci s informací o překročení času obdrží řešitel přiřazeného tiketu.

#### **7.2.4 Nastavení řešitelských skupin**

Tabulka Řešitelské skupiny obsahuje seznam všech skupin řešitelů, při zakládání nebo editaci řešitelské skupiny se otevře její editační formulář. Je povinné vyplnit následující položky:

#### **Název**

jednoznačné jméno řešitelské skupiny, které se bude objevovat ve všech formulářích aplikace ServiceDesk

**typ** – typ řešitelské skupiny Interní nebo Externí.

Přidávání uživatelů do řešitelské skupiny se provádí jednoduchým výběrem ze seznamu, není třeba editovat žádné další údaje.

#### **7.3 Zobrazení tiketů**

ServiceDesk umožňuje zobrazení tiketů dle rolí a sekcí (organizační útvary úřadu). V [Tab. 1](#page-40-0) jsou role ServiceDesku a jejich přístup k zobrazení tiketů.

Zobrazení dle sekcí umožňuje, aby zaměstnanec organizačního útvaru viděl na tikety zadané svými kolegy. Je zamezeno nahlížet na tikety jiných organizačních útvarů.

Externisté mají přístup pouze k tiketům externí řešitelské skupiny, jejímž jsou členem.

<span id="page-40-0"></span>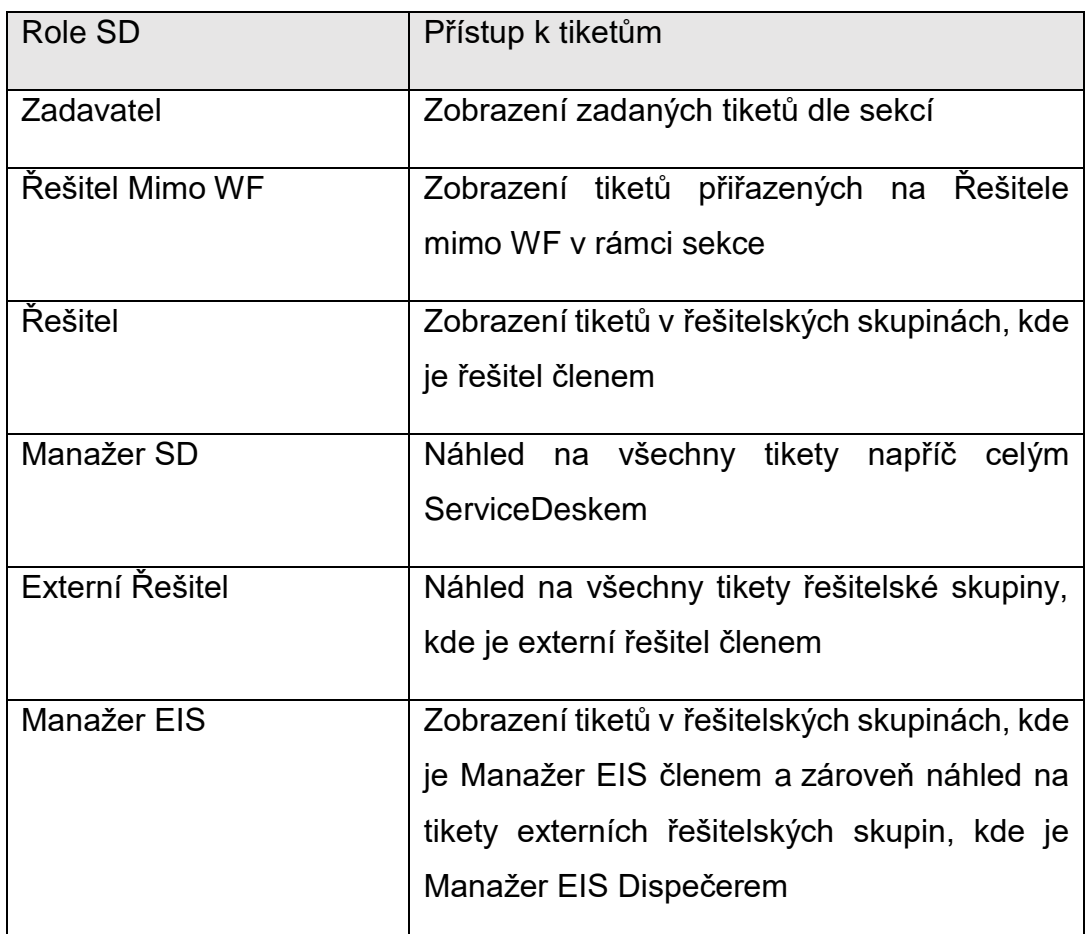

*Tab. 1 Role ServiceDesku a jejich přístup k zobrazení tiketů [vlastní]*

# **7.4 Návrh a vzhled výchozí obrazovky ServiceDesku**

Obrazovka je rozdělena na tři části horní, střední a dolní.

# **Horní část**

V horní části základní obrazovky jsou defaultní pevná a dynamická tlačítka dle aktuálního stavu tiketu a dle role uživatele.

Defaultní tlačítka:

- Nový tiket
- Hledat
- Aktualizovat
- Nástroje
- Archiv
- WorkFlow
- Volné
- Nahlášené
- Přidělené
- Řešitelské skupiny
- Globální
- Externí
- Sekce
- Vše

Dynamicky zobrazovaná tlačítka:

- Přiřadit řešitelem
- Zrušit požadavek
- Převzít
- Rozdělit
- Vrátit k doplnění
- Poznámka
- Interní poznámka

### **Střední část**

Ve střední části obrazovky je prostor pro seznam tiketů. Tikety se zobrazují dle zvolených výběrových tlačítek. Je možné zobrazit tikety volné, nahlášené, přidělené, globální, zadané sekcí zadavatele, řešitelských skupin. Tikety se zobrazují v tabulce, v prvním řádku je možné filtrovat tiket, každý tiket má svůj řádek.

### **Řádek tabulky obsahuje:**

- Číslo tiketu
- Stav
- Zadavatele
- Nadpis
- Předmět
- Útvar zadavatele
- Datum zápisu
- Proces
- SLA
- OLA
- RT
- Externí / Interní skupinu
- Datum změny
- Akce

#### **Dolní část**

V dolní části se nachází životní cyklus tiketu. Zobrazuje, kdo a jak zadal tiket, jak byl řešen atd. Uživatel může posuvným rolováním listovat v historii tiketu.

V pravém dolním rohu je číslo verze ServiceDesku.

# **7.5 Návrh řízení požadavků Mimo ICT**

Proces řízení požadavků Mimo ICT má samostatné workflow viz [Obr. 9](#page-43-0) a využívají ho výhradně řešitelé s rolí Mimo WF. Řešitelé Mimo WF využívají ServiceDesk pro evidenci a sběr požadavků, které nemají žádnou spojitost s ICT, jedná se například o servis motorových vozidel, pořizování nábytku, evidenci složenek, dotazy na personální agendu apod. Tikety zadané za tímto účelem mají vlastní pravidla pro přiřazování, nevyhodnocují se u nich RT, OLA a nejsou k dispozici pro řešitele Odboru ICT a externí řešitele.

*Obr. 9 Workflow procesu řízení požadavků Mimo ICT [vlastní]*

<span id="page-43-0"></span>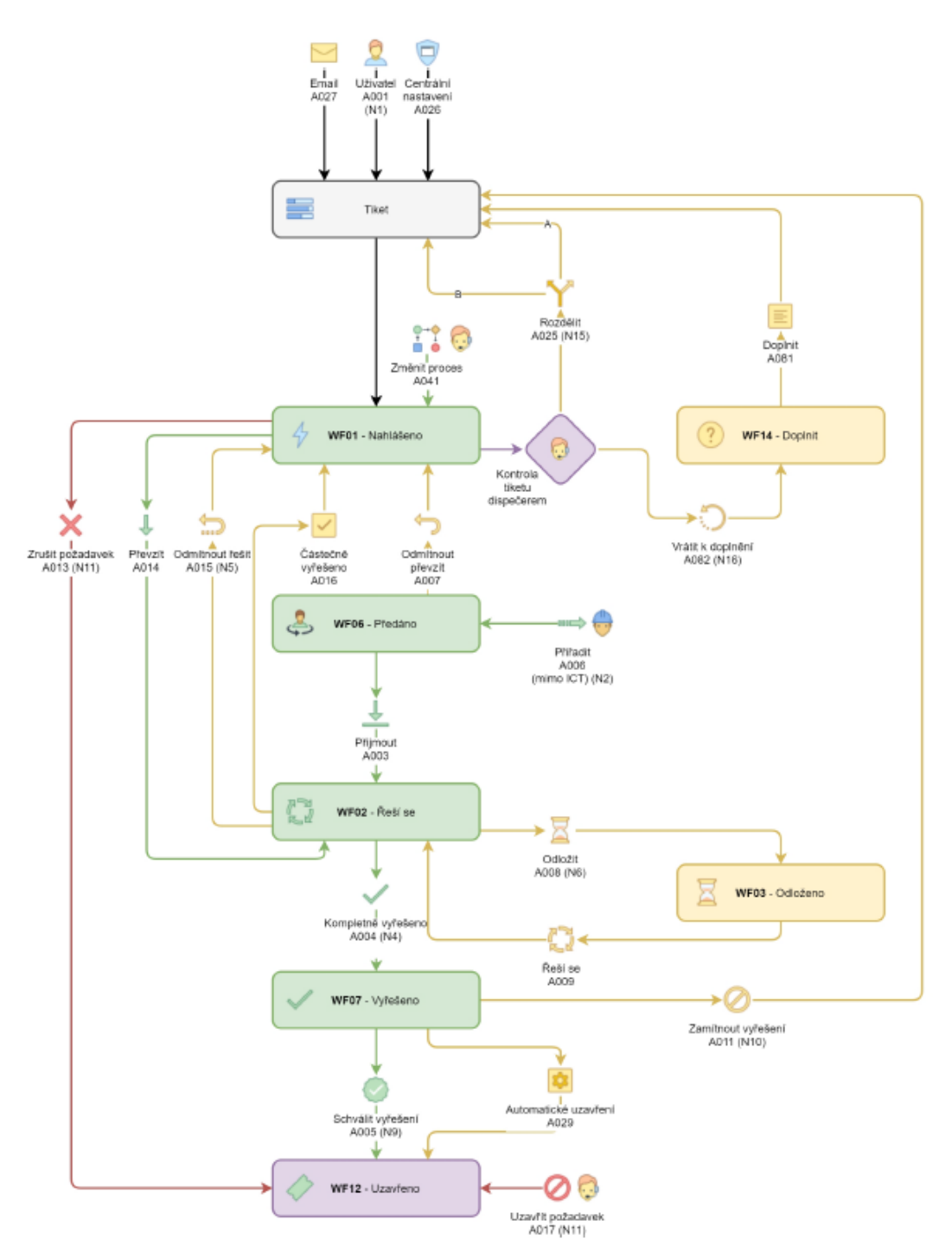

## **7.5.1 Pravidla pro přiřazování tiketů Mimo ICT**

Tikety se přiřazují na řešitele Mimo WF automaticky dle předmětu tiketu. Každý tiket má přiřazeného právě jednoho řešitele Mimo WF, tato informace je uložená v číselníku ServiceDesku a editaci může provádět pouze role manažer na základě požadavku majitele služby.

# **7.5.2 Stavy tiketů Mimo ICT**

Role Řešitel Mimo WF má právo měnit stavy tiketu:

- Přijmout
- Vyřešit
- Zrušit
- Převzít tiket od jiného řešitele Mimo WF své sekce
- Předat tiket na jiného řešitele Mimo WF své sekce
- Vyžádat doplnění
- Odložit

# **7.6 Návrh řízení požadavku na oprávnění**

Řízení oprávnění je rozděleno do šesti kategorií:

Odemčení uživatelského účtu, Oprávnění, Reset hesla, Zrušení externího uživatele, Zřízení externího uživatele a Zřízení VPN.

# **7.6.1 Odemčení uživatelského účtu**

Kategorie pro žádost o odemčení doménového účtu při 3x po sobě chybně zadaném hesle. Tato kategorie slouží pouze k zaevidování odemčení uzamčeného doménového účtu, které hlásí uživatel, samotné odemčení doménového účtu provádí technik Oddělení technické podpory v Active Directory.

Řízení odemčení uživatelského účtu:

Založení tiketu s žádostí o odemčení doménového účtu za kolegyni nebo kolegu zadává uživatel s rolí zadavatel pomocí elektronického formuláře. Založením tiketu je tiketu přiřazené jedinečné číslo, dále je evidováno datum a čas založení, jméno uživatele, který tiket nahlásil. Tiket je ve stavu nahlášeno. Role dispečer, po odemčení účtu v Active Directory, tlačítkem Účet odemčen uzavře tiket. Workflow procesu je na [Obr. 10.](#page-45-0)

<span id="page-45-0"></span>*Obr. 10 Workflow procesu odemčení uživatelského účtu [vlastní]*

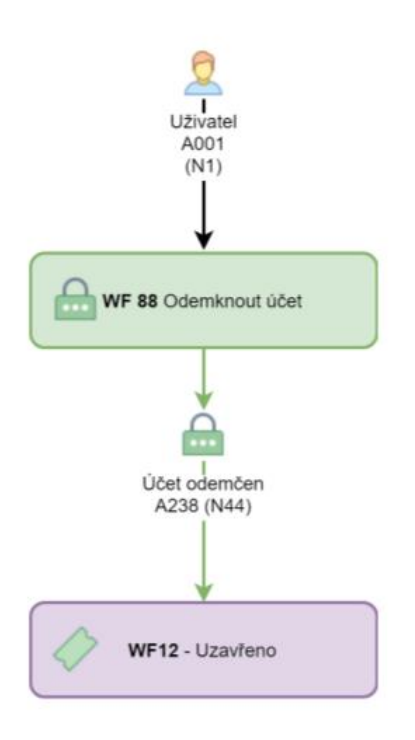

#### Formulář:

Formulář pro vyplnění žádosti o odemčení uživatelského účtu obsahuje výběr uživatele ze seznamu všech uživatelů SPÚ a pole pro popis.

### **7.6.2 Oprávnění**

Kategorie pro nahlášení žádosti o přidělení a odebrání oprávnění k aplikacím. Založení tiketu s žádostí o přidělení či odebrání oprávnění k aplikacím může zadávat pouze nadřízený zaměstnanec a hierarchicky jeho nadřízený prostřednictvím formuláře.

### **Řízení oprávnění**

Nadřízený uživatel s rolí Zadavatel požádá o přidělení či odebrání oprávnění pomocí formuláře v ServiceDesku.

Formulář obsahuje výběr ze seznamu podřízených zaměstnanců. Formulář dále obsahuje seznam s kategoriemi aplikací a jejich podkategorie. U podkategorií je možné volit zaškrtnutím checkboxy přístupu s detailem čtení, zápis atd. U vybraných kategorií se zobrazí seznam s checkboxy pro zaškrtnutí krajů a jednotlivých okresů.

ServiceDesk na základě žádosti vygeneruje jeden nebo více tiketů pro schvalovací procesy na oprávnění.

Založené tikety obsahují přiřazené jedinečné číslo tiketu, datum a čas založení, jméno uživatele, který tiket nahlásil, organizační jednotku zadavatele, výpis všech oprávnění, která jsou odebírána a výpis všech oprávnění, o která je žádáno. Tiket je ve stavu nahlášeno, role Dispečer přidělí řešitelské skupině určené pro schvalování oprávnění.

Po kontrole požadavku a stisknutím tlačítka Schválit oprávnění je schvalovací proces ukončen. Následně dojde k okamžitému zápisu informací se schválenými právy do databáze. V případě, že Dispečer stiskne tlačítko Zamítnout, žádost je zamítnuta a oprávnění se nepropíšou.

Služba ServiceDesku zkombinuje nově schválená oprávnění s již existujícími právy uživatele a předá je jako tabulku Microsoft Identity Managementu, který zajistí synchronizaci v Active Directory.

Po dokončení synchronizace v Microsoft Identity Management se tiket automaticky uzavře s informací, kdy byla oprávnění přidělena. Zároveň se odešle uživateli notifikace s informací, že byla oprávnění nastavena.

Hodnoty předávané ServiceDeskem Microsoft Identity Managementu:

- 1 vložení uživatele do AD skupiny
- 2 odebrání uživatele z AD skupiny
- 3 již člen AD skupiny
- 4 již odebrán člen z AD skupiny

Workflow tiketu oprávnění je na [Obr. 11:](#page-47-0)

*Obr. 11 Workflow procesu oprávnění [vlastní]*

<span id="page-47-0"></span>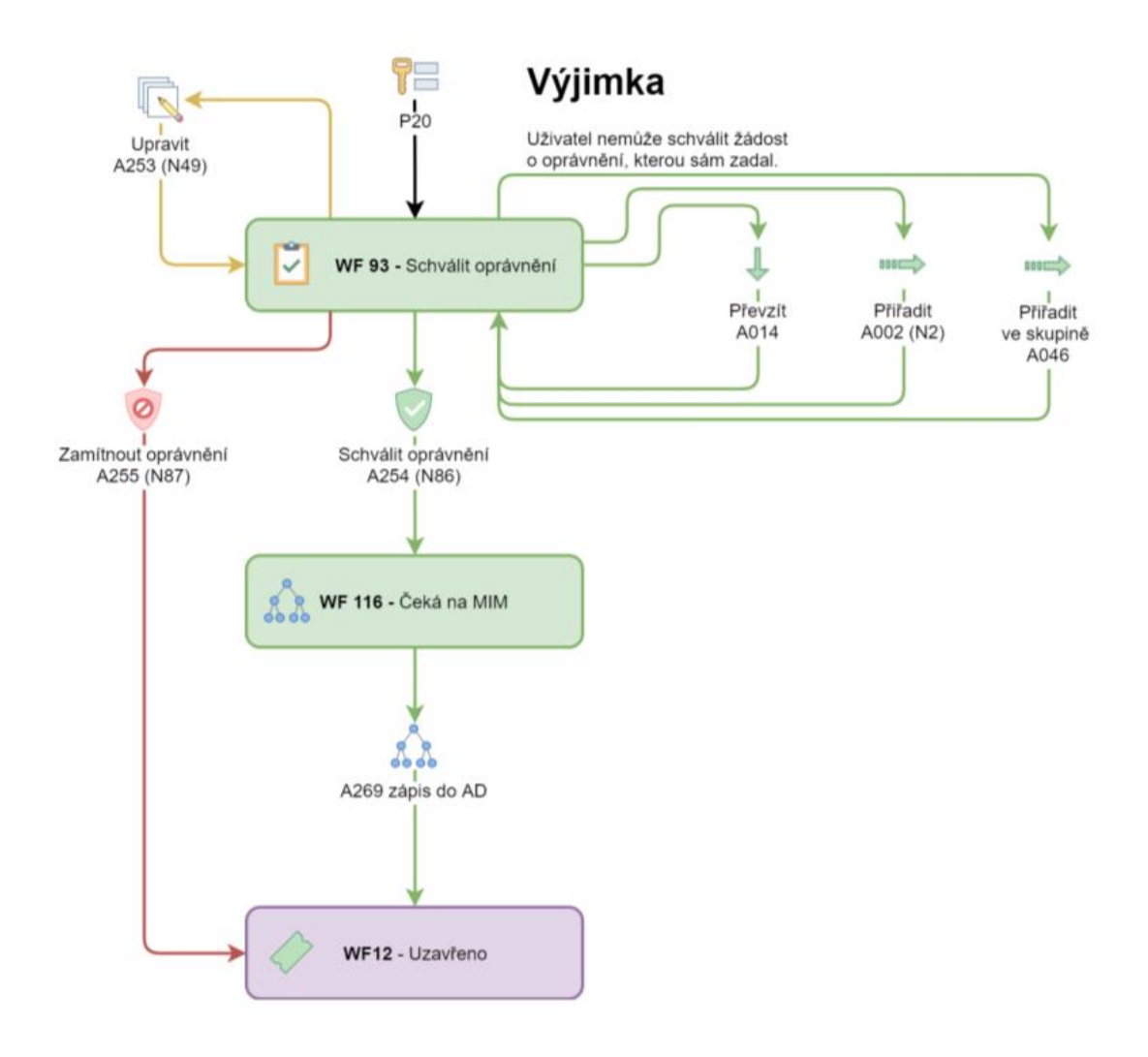

#### **7.6.3 Reset hesla**

Kategorie pro nahlášení žádosti o reset hesla. Založení tiketu s žádostí o reset hesla může zadávat pouze nadřízený zaměstnanec a hierarchicky jeho nadřízený prostřednictvím formuláře.

#### **Řízení reset hesla:**

Založení tiketu s žádostí o reset hesla svého podřízeného zadává uživatel s rolí zadavatel pomocí elektronického formuláře. Založením tiketu je tiketu přiřazeno jedinečné číslo tiketu, datum a čas založení, jméno uživatele, který tiket nahlásil. Tiket je ve stavu nahlášeno. Role Dispečer po resetování hesla doménového účtu v Active Directory tlačítkem Heslo resetováno uzavře tiket. Workflow procesu je na [Obr. 12.](#page-48-0)

<span id="page-48-0"></span>*Obr. 12 Workflow procesu resetu hesla [vlastní]*

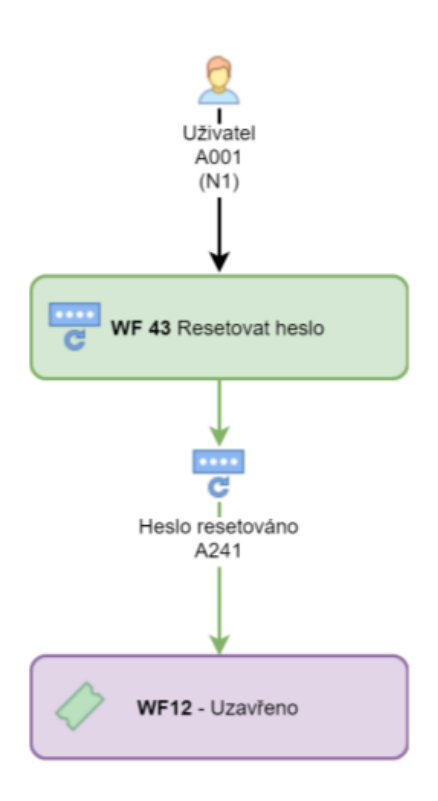

#### **7.6.4 Zřídit externího uživatele**

Založení tiketu s žádostí o zřízení externího uživatele zadává uživatel prostřednictvím formuláře.

#### **Řízení zřízení externího uživatele:**

Založení tiketu s žádostí o zřízení externího uživatele zadává uživatel s rolí zadavatel pomocí elektronického formuláře. Založením tiketu je tiketu přiřazené jedinečné číslo tiketu, datum a čas založení, jméno uživatele, který tiket zadal. Tiket je ve stavu nahlášeno.

#### **Schvalovací proces:**

Role Dispečer tlačítky Zřídit nebo Zamítnout schválí nebo zamítne požadavek, workflow procesu je na [Obr. 13.](#page-49-0) Zadané údaje do formuláře se po schválení tiketu propíší do tabulek T\_Zamestnanec a T\_Zamestnanec\_export.

*Obr. 13 Workflow procesu zřízení externího uživatele [vlastní]*

<span id="page-49-0"></span>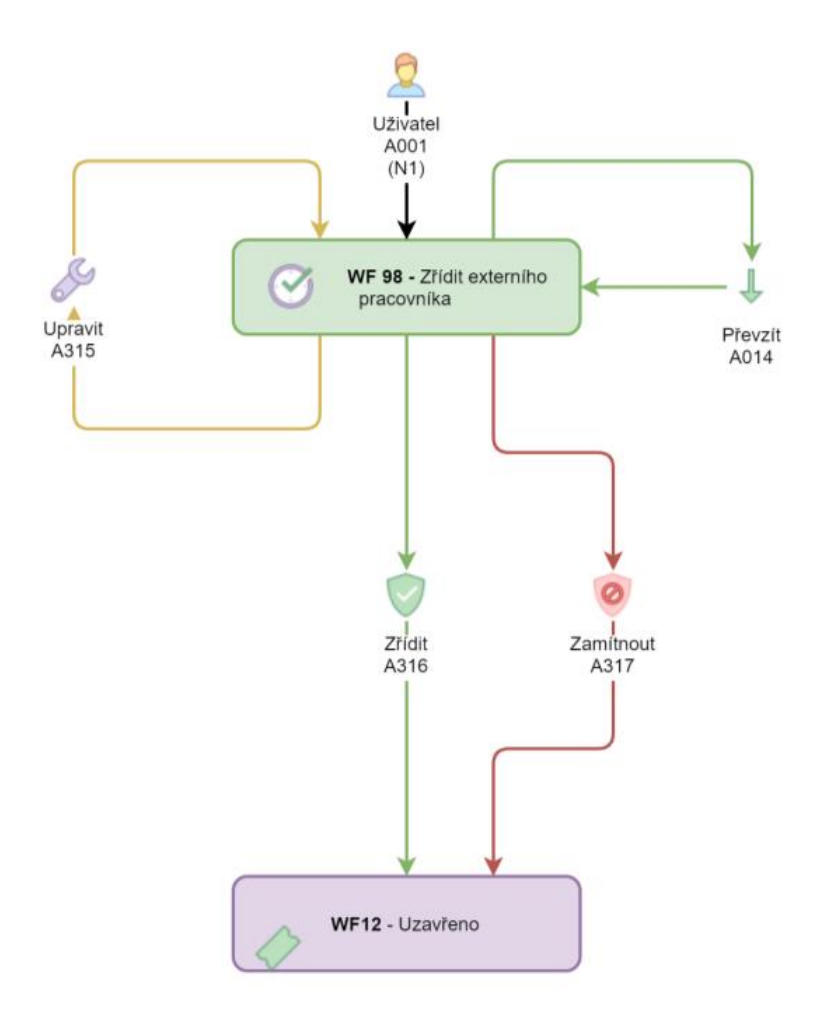

### **Elektronický formulář pro zřízení externího uživatele obsahuje:**

### **Povinné údaje**

- Útvar seznam s útvary SPÚ
- Nadřízený seznam s osobami vybraného útvaru
- Jméno pole pro ruční vypsání jména Externího uživatele
- Příjmení pole pro ruční vypsání příjmení Externího uživatele
- Mobilní telefon pole pro ruční vypsání mobilního telefonu Externího uživatele
- E-mail pole pro ruční vypsání e-mailu externího zaměstnance
- Firma seznam dodavatelů (v případě že firma není v seznamu, je možné ručně zapsat novou firmu)
- Platnost smlouvy do políčko pro výběr dne, do kdy je platná smlouva s dodavatelem.
- Nástup datum zřízení účtu externímu uživateli
- Výstup datum do kdy bude platný účet externího uživatele. Vybraný den výstupu nesmí být po posledním dni platnosti smlouvy.
- Poznámka ke zřízení externího uživatele pole pro vypsání poznámky, například z jakého důvodu zadavatel žádá o vytvoření externího uživatele

#### **Nepovinné údaje**

- Pole pro přiložení souboru
- Titul před jménem pole pro ruční vypsání titulu před jménem Externího uživatele
- Titul za jménem pole pro ruční vypsání titulu za jménem Externího uživatele
- Zaškrtávací pole Zřízení VPN zaškrtnutím pole se zobrazí požadovaná pole pro zřízení VPN externího uživatele
- Evidenční číslo smlouvy

### **7.6.5 Zřízení VPN**

Založení tiketu s žádostí o zřízení VPN zadává uživatel prostřednictvím elektronického formuláře.

### **Řízení žádosti o VPN**

Žádost o VPN se zadává dvěma způsoby:

Prvním způsobem je žádost o zřízení VPN elektronickým formulářem pro interního zaměstnance nebo pro externího uživatele, který má již zřízen doménový účet. Založení tiketu s žádostí o zřízení VPN zadává nadřízený uživatel pro podřízeného zaměstnance nebo přiřazeného externího uživatele. Založením tiketu je tiketu přiřazené jedinečné číslo tiketu, datum a čas založení, jméno uživatele, který tiket zadal. Tiket je ve stavu nahlášeno. workflow procesu je na [Obr. 14.](#page-51-0)

*Obr. 14 Workflow procesu zřízení VPN [vlastní]*

<span id="page-51-0"></span>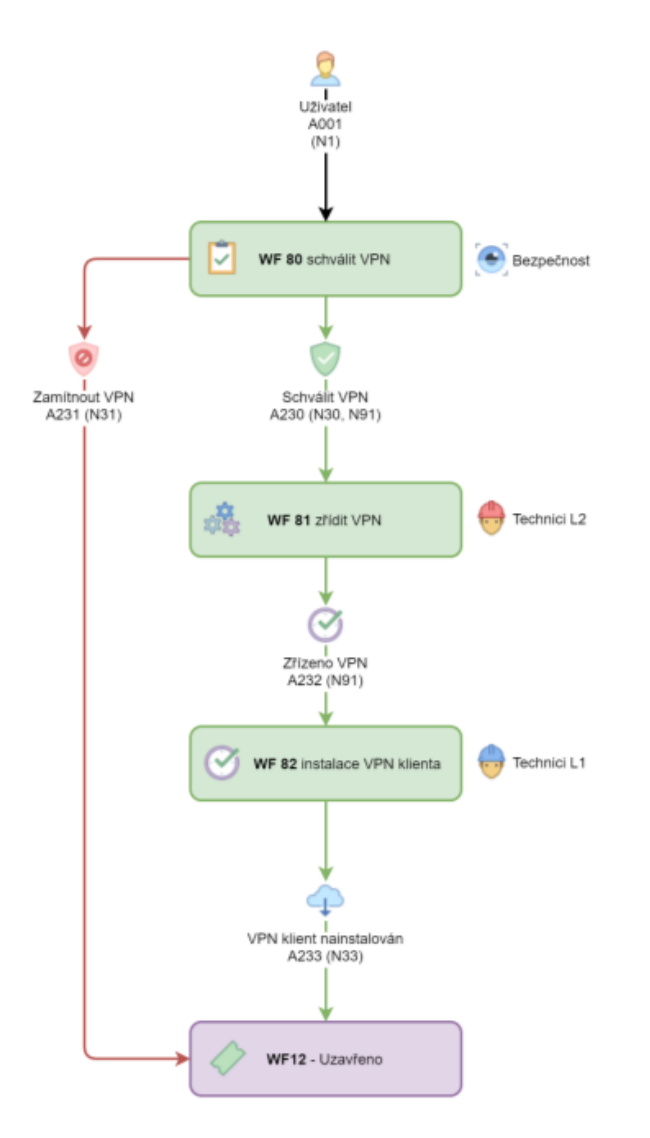

### **Elektronický formulář žádosti o zřízení VPN**

Povinné údaje:

- Seznam uživatelů seznam pro výběr uživatele, kterému je žádáno o zřízení VPN, dle hierarchie úřadu.
- Útvar doplní se automaticky
- Nadřízený doplní se automaticky
- Jméno doplní se automaticky
- Příjmení doplní se automaticky
- Titul před jménem doplní se automaticky
- Titul za jménem doplní se automaticky
- Mobilní telefon pole pro ruční vypsání mobilního telefonu uživatele
- E-mail doplní se automaticky není možné měnit
- Firma vyplní se automaticky
- Telefon pro příjem ověřovací SMS pole pro ruční zadání telefonu
- Platnost smlouvy do políčko pro výběr dne, do kdy je platná smlouva s dodavatelem. Povinné pouze u externích uživatelů, u interních zaměstnanců se nenabízí.
- VPN od datum, od kterého dne má být VPN účet zřízen
- VPN do datum, do kterého dne má být VPN účet zřízen. Den v poli VPN do nesmí být po posledním dni platnosti smlouvy v poli Platnost smlouvy do. Kontrola platí pouze pro externí uživatele
- Důvod zřízení VPN a požadovaný přístup k prostředkům pole pro vypsání, z jakého důvodu zadavatel žádá o zřízení VPN

Nepovinné údaje:

• Evidenční číslo smlouvy – nabízí se pouze u externích uživatelů a vyplní se automaticky, pokud bylo zadáno při zakládání doménového účtu externího uživatele

Druhým způsobem je žádost o zřízení VPN elektronickým formulářem pro zřízení externího uživatele, kdy zadavatel zaškrtne políčko Zřízení VPN. Následně se automaticky rozšíří formulář pro zřízení externího uživatele o další pole.

Povinné údaje pro zřízení VPN ve formuláři pro zřízení externího uživatele:

- VPN od datum od kterého má být VPN účet zřízen
- VPN do datum do kterého má být VPN účet zřízen, den v poli VPN do nesmí být starší, než je poslední den platnosti smlouvy v poli Platnost smlouvy do
- Přidat pole důvod zřízení VPN a požadovaný přístup k prostředkům pole pro vypsání z jakého důvodu zadavatel žádá o vytvoření externího uživatele

### **Schvalovací proces**

Schvalovací proces VPN je vyvolán dvěma způsoby:

V prvním případě, kdy zadavatel zadal žádal pouze o zřízení VPN pro již existujícího uživatele.

V druhém případě, že zadavatel požadavku zřízení externího pracovníka zaškrtne ve formuláři políčko zřízení VPN a následně vyplní povinné údaje pro zřízení VPN účtu, vytvoří se tiket s žádostí o zřízení VPN v okamžiku schválení zřízení externího uživatele. Tiket zřízení VPN účtu je předán do schvalovacího procesu.

V obou případech nahlášený tiket je automaticky předán ke schválení na interní skupinu Bezpečnost. Členové skupiny Bezpečnost posoudí žádost o zřízení VPN a tlačítky schválit VPN nebo Zamítnout VPN a určí zda bude žádost schválená, nebo zamítnutá, v případě schválení požadavku je tiket předán na interní skupinu technici L2, kteří zajistí zřízení VPN a stisknutím tlačítka Zřízeno VPN předají tiket na interní skupinu technici L1, kteří provedou instalaci VPN klienta na zařízení uživatele a následně stisknout tlačítko VPN klient nainstalován. Tímto krokem je tiket uzavřen.

### **7.6.6 Přehled oprávnění**

Tabulka se zobrazením všech podřízených vedoucímu pracovníkovi, který má možnost kdykoliv kontrolovat aktiva přidělená svému podřízenému. Kliknutím v tabulce na vybraného zaměstnance se zobrazí výpis vybraného uživatele s oprávněním, které mu bylo historicky přiřazeno. Výpis je možné vytisknout a uložit do formátů PDF, DOCX, XLSX.

# **7.7 Řízení incidentů**

Proces řízení incidentů má samostatné workflow viz [Obr. 15.](#page-54-0) Proces využívají zadavatelé, interní řešitelé a externí řešitele. Tikety zadává uživatel s rolí zadavatel a vyšší.

# **7.8 Tikety se zadávají prostřednictvím elektronického formuláře, který obsahuje:**

Povinné položky

- Nadpis
- Uživatel seznam pro možnost nahlášení tiketu v zástupu za jiného uživatele
- Popis pole pro podrobné popsání incidentu
- Tlačítko dokončit

#### Nepovinné položky

• Možnost přiložení souboru

• Kopie obrazovky – tlačítko, které uloží zobrazení obrazovky (PrtScn)

*Obr. 15 Workflow procesu řízení incidentů [vlastní]*

<span id="page-54-0"></span>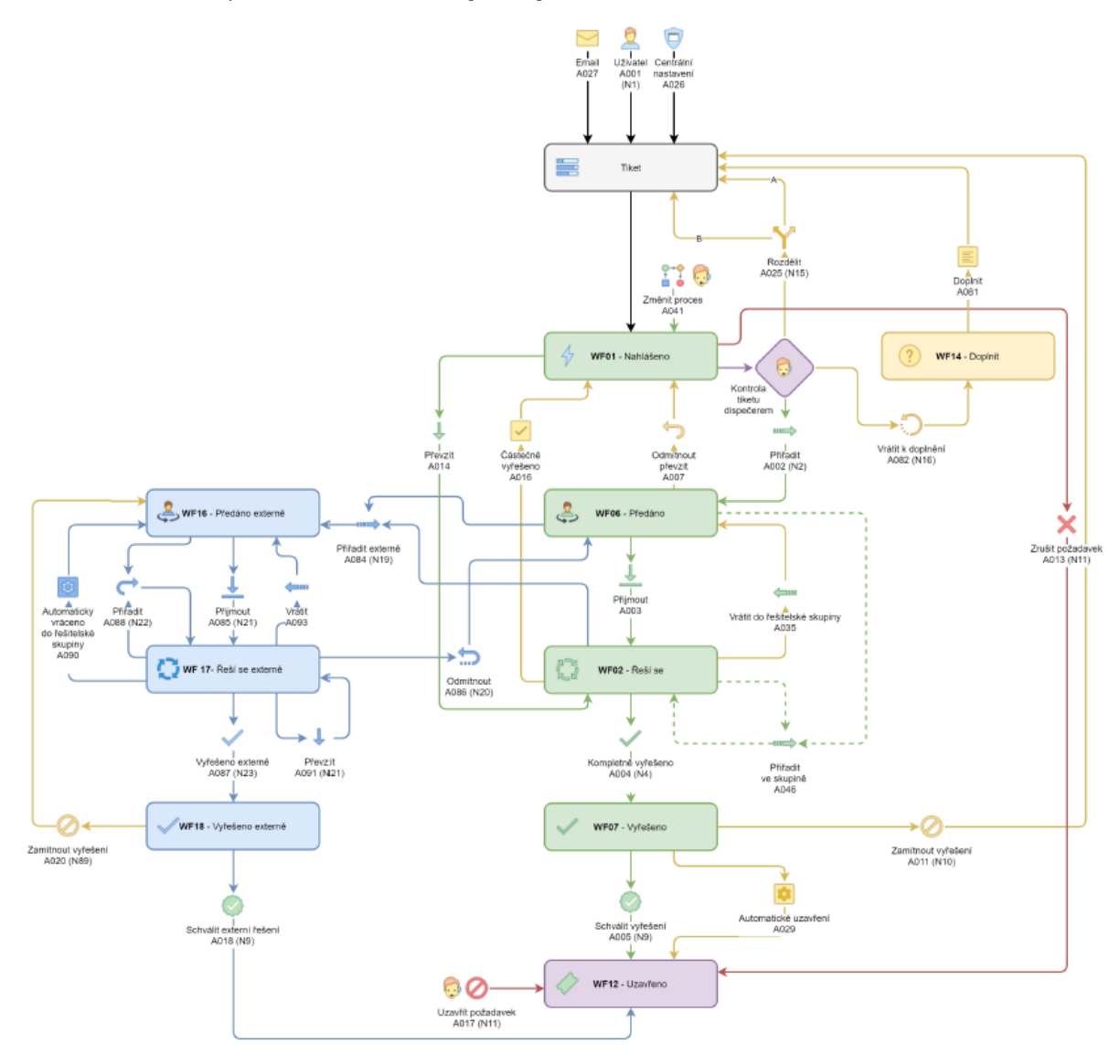

#### **7.8.1 Pravidla pro přiřazování tiketů**

Tikety procesu incident po řádném zadání obdrží stav nahlášeno. Tikety se nepřiřazují automaticky, ale přiřazení tiketu na interní řešitelskou skupinu zajišťuje uživatel s rolí Dispečer. Dispečer má pro přiřazení tiketu po stisknutí tlačítka přiřadit k dispozici okno, kde může tiket editovat. Editovat může typ procesu, zvolený předmět, prioritu a vybírá řešitelskou skupinu. Dispečer před předáním tiketu na řešitelskou skupinu může dále tiket stornovat, nebo označit jako globální. Globální tiket se zobrazuje všem uživatelům ihned po spuštění ServiceDesku.

### **7.8.2 Řešitelské skupiny**

Každá řešitelská skupina má Vedoucího a Členy skupiny. Vedoucí a členové řešitelských skupin zobrazí řešitelskou skupinu kliknutím na tlačítko "Řešitelské skupiny". Vedoucí může oproti členům přiřadit tiket přímo na řešitele skupiny, pomocí tlačítka přiřadit ve skupině. Řešitelé přijímají tikety pomocí tlačítka přijmout ve své řešitelské skupině. Po přijetí tiketu může s tiketem pracovat a měnit jeho stavy.

#### **Role Řešitel má k dispozici u procesu Incident tyto akce:**

- Přijmout
- Kompletně vyřešeno
- Vrátit do řešitelské skupiny
- Poznámka
- Interní poznámka

### **7.8.3 Externí řešitelské skupiny**

Možnost užití externích řešitelských skupin slouží výhradně pro externí dodavatele.

Tikety na externí řešitelskou skupinu může předávat pouze role Dispečer EIS, zároveň musí být uživatel s rolí Dispečer EIS členem externí řešitelské skupiny a typ členství nastaven na Dispečer. Pokud jsou splněny předchozí dvě podmínky, může uživatel pomocí tlačítka Přiřadit externě tiket přiřadit.

Tiket je ve stavu Předáno externě, ze kterého si ho může převzít Externí řešitel tlačítkem Přijmout. Tiket se přepne do stavu řeší se externě, po vyřešení externího tiketu stiskne externí řešitel tlačítko vyřešeno externě a vyplní okno pro vypsání pracnosti a popisu řešení. Následně je tiket předán Dispečerovi EIS, který původně tiket předal externí řešitelské skupině, aby potvrdil vyřešení tiketu. Pokud s řešením nesouhlasí, zamítne dispečer EIS vyřešení a tiket se vrací řešitelské skupině ve stavu předáno externě.

Vedoucí externí skupiny v kombinaci s rolí Externího řešitele má možnost tlačítkem Odmítnout vrátit tiket na Dispečera EIS.

### **7.8.4 Respons time, Service level agreement a Operation level agreement**

Výpočty časů RT, SLA a OLA jsou závislé na přechodových akcích ve workflow pro proces incident viz [Obr. 15](#page-54-0) a typech akcí pro spuštění, zastavení a pozastavení času.

# V [Tab. 2](#page-56-0) jsou typy akcí pro RT (OLA) a OLA. V [Tab. 3](#page-56-1) jsou typy akcí pro akce RT (SLA) a SLA.

<span id="page-56-0"></span>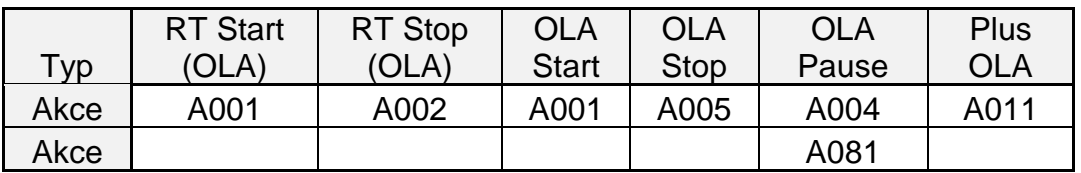

*Tab. 2 Typy akcí pro výpočet časů OLA [vlastní]*

*Tab. 3 Typy akcí pro výpočet časů SLA [vlastní]*

<span id="page-56-1"></span>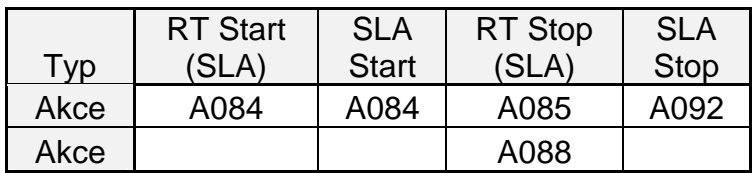

# **7.9 Reporting**

ServiceDesk umožňuje reportování trendů počtu tiketů v čase pro jednotlivé kategorie. Data pro tvorbu reportu jsou aktualizována jednou denně vždy v 18:00. Report je vytvářen na principu OLAP online analytické zpracování dat, způsobem zpracování komplexnějších či vícerozměrných databázových dotazů. [8]

ServiceDesk umožňuje tisk, export do excelu a čtyři základní typy grafu – křivka, spojnice, sloupce, plocha.

Příklad reportů:

Zobrazení zadaných a vyřešených tiketů za určité časové období. Počet převzatých tiketů, z interní řešitelské skupiny, řešiteli ServiceDesku za určité období. Zobrazení přidělených tiketů za oddělení a za určité období. Zobrazení zadaných tiketů za určité období po předmětech. Zobrazení denních špiček zadaných tiketů.

# **8 Realizované změny**

V této kapitole budou popsány změny ve vytvořené aplikaci ServiceDesk.

# **8.1 Popis ServiceDesku**

Aplikace ServiceDesku je typu klient-server, architektura je znázorněna na [Obr. 16,](#page-57-0) ServiceDesk je naprogramován ve vysokoúrovňovém orientovaném programovacím jazyku C# vyvinutém firmou Microsoft zároveň s platformou .NET Framework.

ServiceDesk využívá Microsoft SQL Server 2014, na kterém volá uložené procedury, které vracejí data.

Využívá vlastní Windows Service na serveru PFNEWWEB. Tato služba zajišťuje notifikace a přijímání požadavků e-mailem a také iniciaci synchronizace oprávnění pomocí Microsoft Identity Management.

*Obr. 16 Architektura ServiceDesku [vlastní]*

<span id="page-57-0"></span>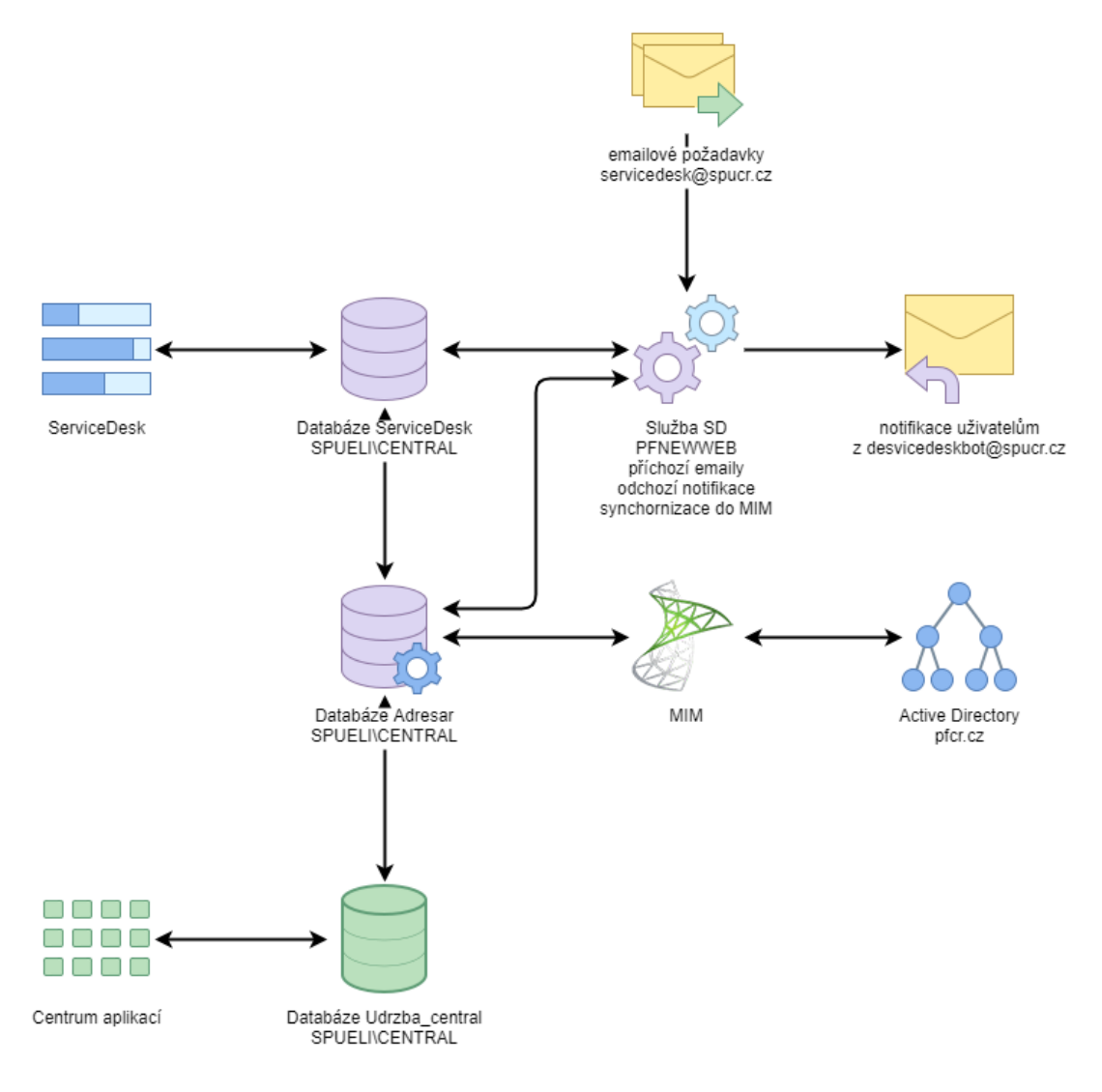

#### **8.2 Workflow**

ServiceDesk eviduje tikety s požadavky uživatelů. Každý tiket má přiřazeno jedinečné číslo a existuje vždy v nějakém stavu (založený, přiřazený apod.). Tyto stavy a možné přechody mezi nimi určuje workflow. Přechod mezi dvěma stavy tiketu je iniciován akcí, akce může být vyvolána uživatelem stisknutím tlačítka nebo automaticky, například na základě předmětu, který předává založený tiket automaticky na řešitele Mimo WF.

#### **8.2.1 Příklad fungování Workflow v ServiceDesku**

Na jednoduchém příkladu viz [Obr. 17](#page-58-0) jsou vidět tři stavy (A, B, C) a dvě akce mezi nimi (01 a 02).

Akcí 01 je možné změnit stav tiketu z A (založen) do B (přiřazen).

Akce mohou v ServiceDesku obsahovat další parametry, například výběr osoby, komu tiket přiřadit.

*Obr. 17 Fungování workflow v ServiceDesku [vlastní]*

<span id="page-58-0"></span>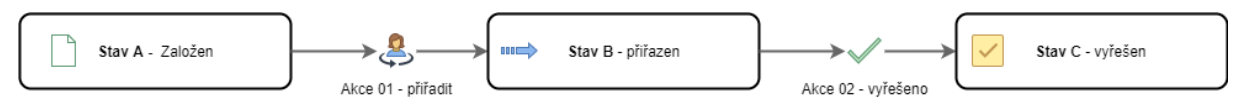

Oprávnění jsou řešena rolemi a nastavují se pro jednotlivé akce. Například role řešitele může mít povolené oprávnění pro Akci 02. Uživatelé, kteří nemají roli řešitele, tuto akci nemohou provést.

#### **8.3 Nastavení ServiceDesku**

V této kapitole budou popsány nové funkce v nastavení aplikace ServiceDesk.

#### **8.3.1 Evidence Rolí v ServiceDesku**

Evidence rolí v ServiceDesku viz [Obr. 18](#page-59-0) je řešena tabulkou, která umožňuje zakládání rolí ServiceDesku. Je možné zakládat nové role a editovat role stávající. Dále je zde možné nastavit, na jaký proces má role oprávnění.

#### *Obr. 18 Evidence rolí [vlastní]*

<span id="page-59-0"></span>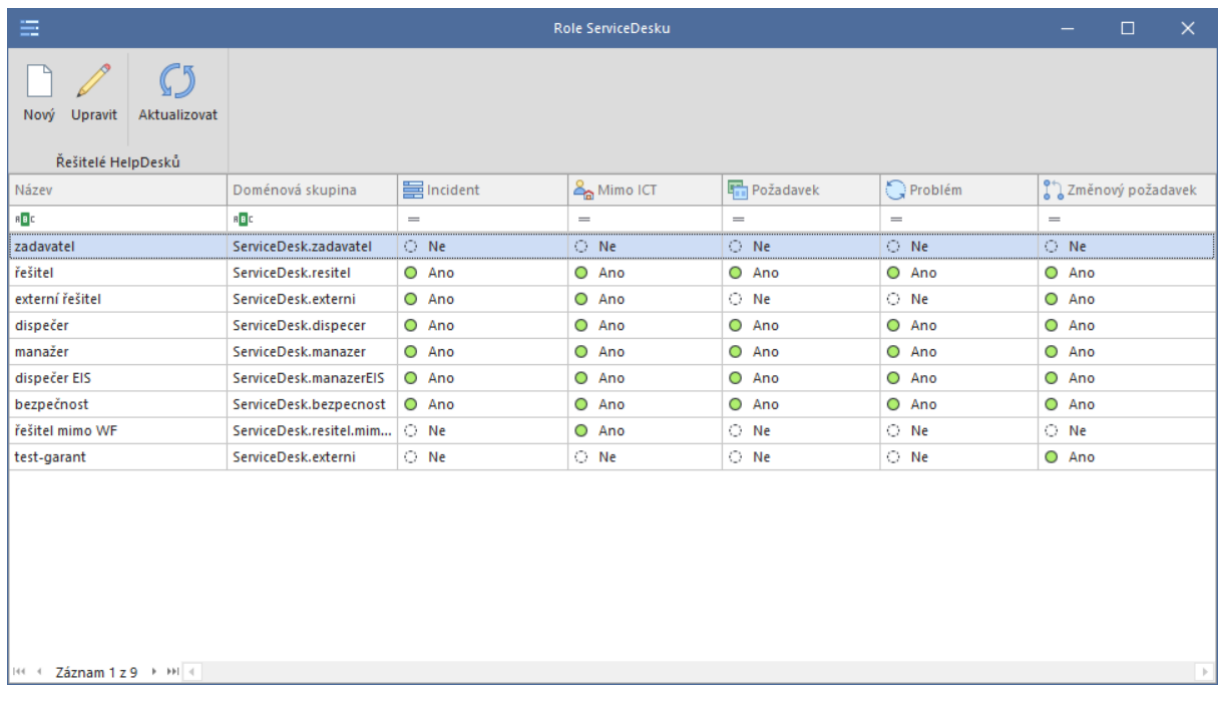

# **8.3.2 Nastavení oprávnění Rolí provádět Akce**

Nastavení oprávnění Rolí se provádí v seznamu viz [Obr. 19,](#page-60-0) jednotlivé akce jsou zakreslené do workflow procesů. Každá akce má jedinečné číslo. Každé roli je možné pomocí zaškrtávacích chackboxů nastavit, na jakou akci má vybraná role oprávnění.

*Obr. 19 Nastavení oprávnění rolí [vlastní]*

<span id="page-60-0"></span>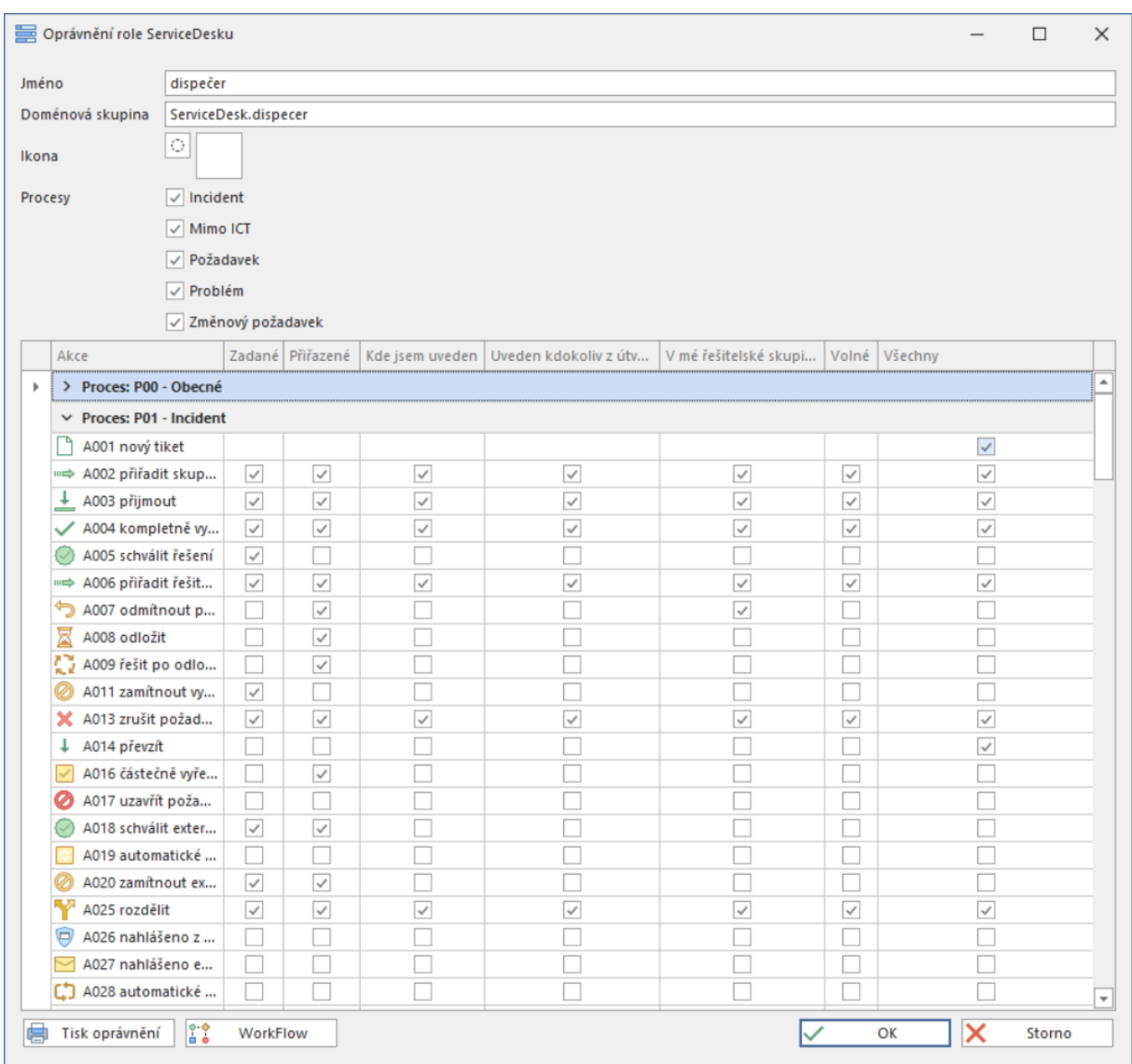

# **8.3.3 Řešitelské skupiny**

Řešitelské skupiny jsou zřizovány Manažerem ServiceDesku v okně viz [Obr. 20.](#page-61-0) Zřídit je možné externí a interní skupiny. Řešitelská skupina má členy a vedoucího, externí skupina je rozšířena o dispečera.

*Obr. 20 Zřizování řešitelských skupin [vlastní]*

<span id="page-61-0"></span>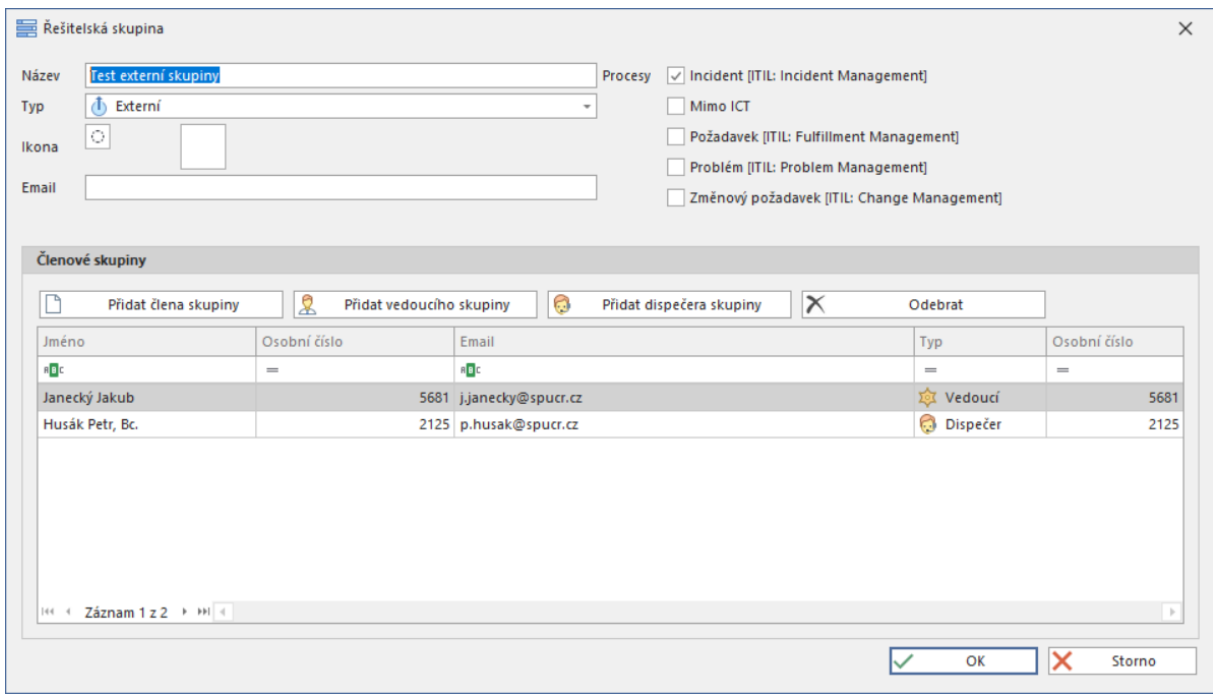

### **8.3.4 Notifikace**

Editace notifikací je prováděna v [Tab. 1.](#page-40-0) U vybraných akcí je ve workflow zakreslena značka N s jedinečným číslem, k této značce je v tabulce přiřazena role, které má být zaslán notifikační e-mail.

*Tab. 4 Typy notifikací [vlastní]*

| Ξ                                                               | Typy notifikací                             | $\Box$<br>$\times$                                                                    |
|-----------------------------------------------------------------|---------------------------------------------|---------------------------------------------------------------------------------------|
| Upravit Odstranit<br>Aktualizovat<br>Nový<br>Řešitelé HelpDesků |                                             |                                                                                       |
| Notifikace                                                      | Předmět                                     | Obsah                                                                                 |
| $R_{\rm B}$ c                                                   | n <mark>a</mark> c                          | n <mark>a</mark> c                                                                    |
| N <sub>1</sub>                                                  | Založen nový tiket {0}.                     | Dobrý den, v nástroji ServiceDesk byl zaregistrován nový tiket s identifikačním čísle |
| N <sub>2</sub>                                                  | Tiket {0} přiřazen řešiteli.                | Dobrý den, tiket {0} Vám byl přidělen k řešení.                                       |
| N <sub>3</sub>                                                  | Tiket {0} byl přijat řešitelem.             | Dobrý den, tiket {0} byl přijat k řešení.                                             |
| N <sub>4</sub>                                                  | Tiket {0} byl vyřešen.                      | Dobrý den, tiket {0} byl vyřešen. Zkontrolujte prosím správnost řešení a následně p   |
| N <sub>5</sub>                                                  | Řešitel odmítl řešení tiketu (0).           | Vybraný řešitel odmítl převzít tiket (0). Přidělte novému řešiteli.                   |
| <b>N6</b>                                                       | Tiket {0} byl odložen.                      | Dobrý den, bylo odloženo řešení tiketu (0) z důvodu "{1}".                            |
| N7                                                              | Tiket {0} se řeší po odložení.              | Dobrý den, bylo obnoveno řešení tiketu (0).                                           |
| N <sub>8</sub>                                                  | Tiket {0} byl částečně vyřešen.             | Dobrý den, tiket {0} byl částečně vyřešen a bude následně předán dalšímu řešiteli.    |
| N <sub>9</sub>                                                  | Tiket {0} byl uzavřen.                      | Dobrý den, tiket {0} byl uzavřen.                                                     |
| N <sub>10</sub>                                                 | Zamítnuto řešení tiketu {0}.                | Dobrý den, vyřešení tiketu {0} nebylo schváleno a byl Vám znovu přidělen k řešení.    |
| N <sub>11</sub>                                                 | Tiket {0} byl zrušen.                       | Dobrý den, tiket {0} nebude řešen.                                                    |
| N <sub>12</sub>                                                 | Zadavatel tiketu {0} přidal poznámku.       | Dobrý den, došlo ke změně tiketu (0) ze strany zadavatele.                            |
| N <sub>13</sub>                                                 | Řešitel tiketu (0) přidal poznámku.         | Dobrý den, došlo ke změně tiketu (0) ze strany řešitele.                              |
| N <sub>14</sub>                                                 | Tiket {0} převzal řešitel.                  | Dobrý den, tiket {0} byl přijat k řešení.                                             |
| N <sub>15</sub>                                                 | Tiket {0} byl rozdělen.                     | Dobrý den, tiket {0} byl rozdělen na dva samostatné tikety.                           |
| N <sub>16</sub>                                                 | Tiket {0} byl vrácen zadavateli k doplnění. | Dobrý den, tiket {0} byl vrácen zadavateli k doplnění. Doplňte prosím co nejdříve vy  |
| N <sub>17</sub><br>HH + Záznam 1 z 82 + HH +                    | Tiket (0) hyl donlněn                       | ÷<br>Dobní den tiket (0) byl zadavatelem doplněn                                      |

# **8.4 Úvodní obrazovka**

Úvodní obrazovka je rozdělena na tři části. V horní části jsou pevná a dynamická tlačítka určená k ovládání ServiceDesku a životního cyklu tiketu. V prostřední části

obrazovky se zobrazují vyfiltrované tikety a ve spodní části je tiket a jeho popis řešení. Základní obrazovka je zobrazena na [Obr. 21.](#page-62-0)

<span id="page-62-0"></span>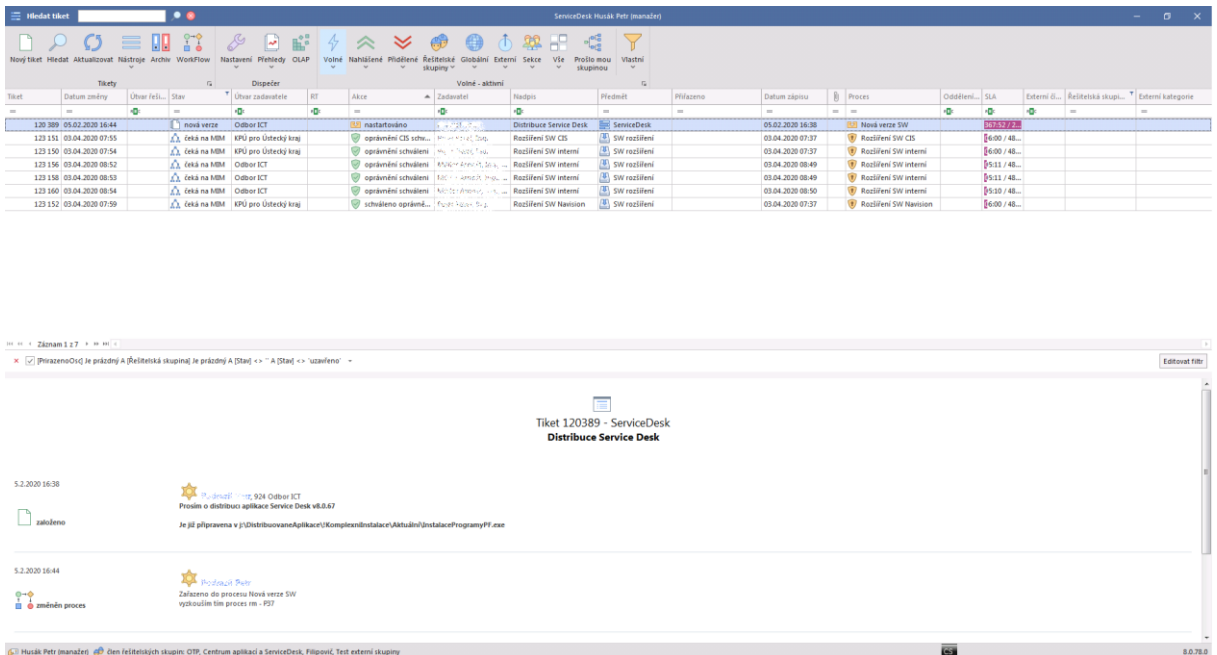

*Obr. 21 Základní obrazovka ServiceDesku [vlastní]*

### **8.4.1 Procesy řízení Incidentů a řízení požadavků Mimo ICT**

Procesy jsou v ServiceDesku realizovány pomocí akcí, stavů a rolí. Role mají dle přidělených oprávnění zobrazována dynamická tlačítka umožňující provádění změn stavů. Životní cyklus procesů kopíruje workflow, každý proces má právě jedno workflow. Zadavatel zadává tiket výběrem kategorie viz [Obr. 22,](#page-62-1) volí předmět a vyplňuje formulář viz [Obr. 23.](#page-63-0)

*Obr. 22 Výběr kategorie tiketu [vlastní]*

<span id="page-62-1"></span>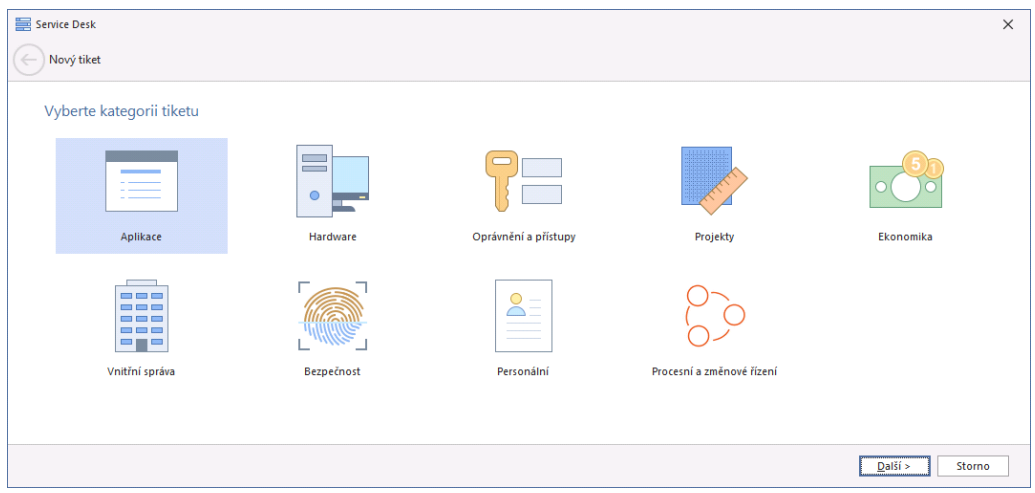

*Obr. 23 Formulář pro zadání nového tiketu [vlastní]*

<span id="page-63-0"></span>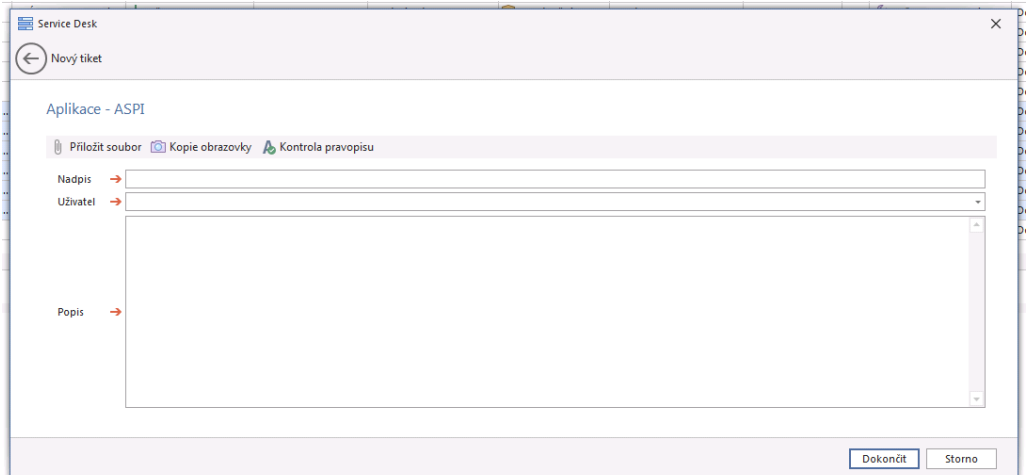

# **8.5 Oprávnění**

Přístupy k aplikacím a ICT aktivům je řešeno členstvím v doménových skupinách. O členství ve skupině žádá nadřízený pracovník pro svého podřízeného zaměstnance viz [Obr. 24.](#page-63-1) V levém sloupci je výběr aplikací a úroveň přístupu, v pravé části obrázku je výběr krajů a okresů.

*Obr. 24 Žádost o oprávnění [vlastní]*

<span id="page-63-1"></span>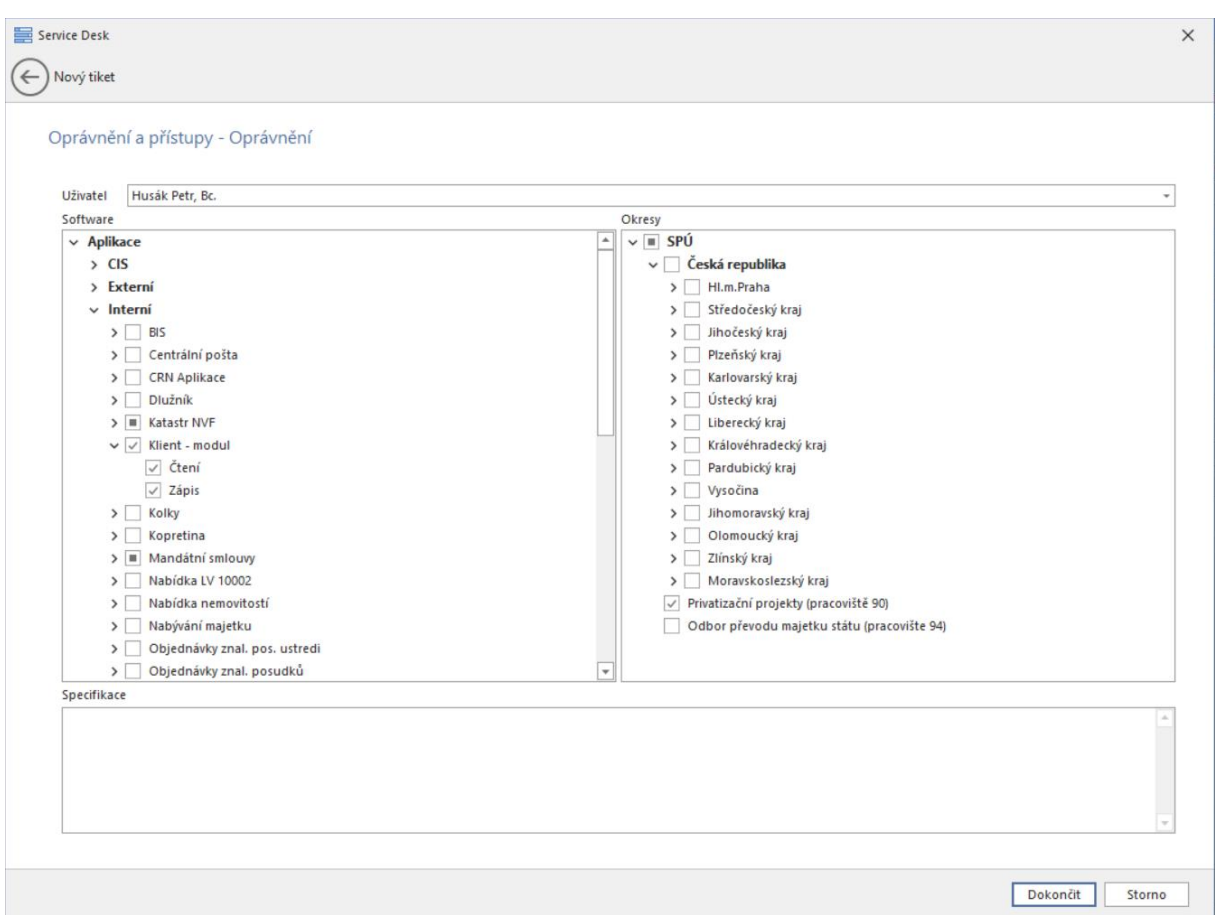

Zažádáním o oprávnění a schválením řešitelem ServiceDesku dojde k předání záznamu do [Tab. 5.](#page-64-0)

*Tab. 5 Clenstvi [vlastní]*

<span id="page-64-0"></span>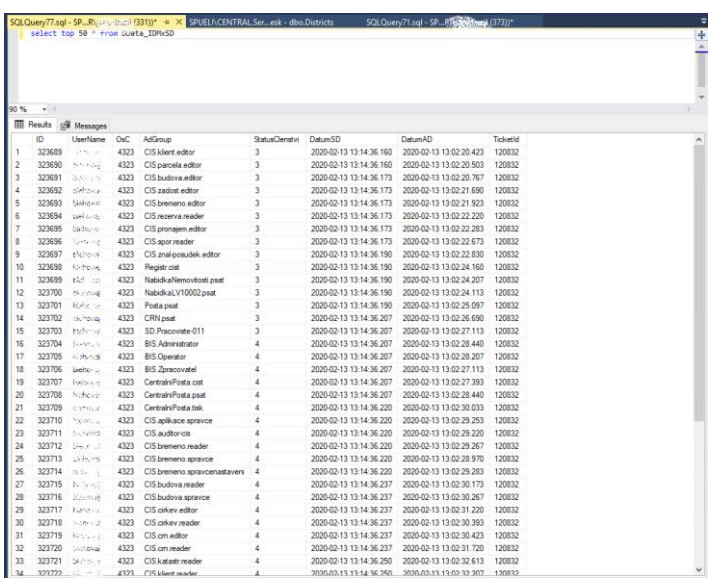

Microsoft Identity Manager provede synchronizaci a přidá nebo odebere uživatele ze skupin Active Directory. Na [Obr. 25](#page-65-0) jsou zobrazeny skupiny pro nastavení oprávnění aplikace Klient.

*Obr. 25 Skupiny v Active Directory [vlastni]*

<span id="page-65-0"></span>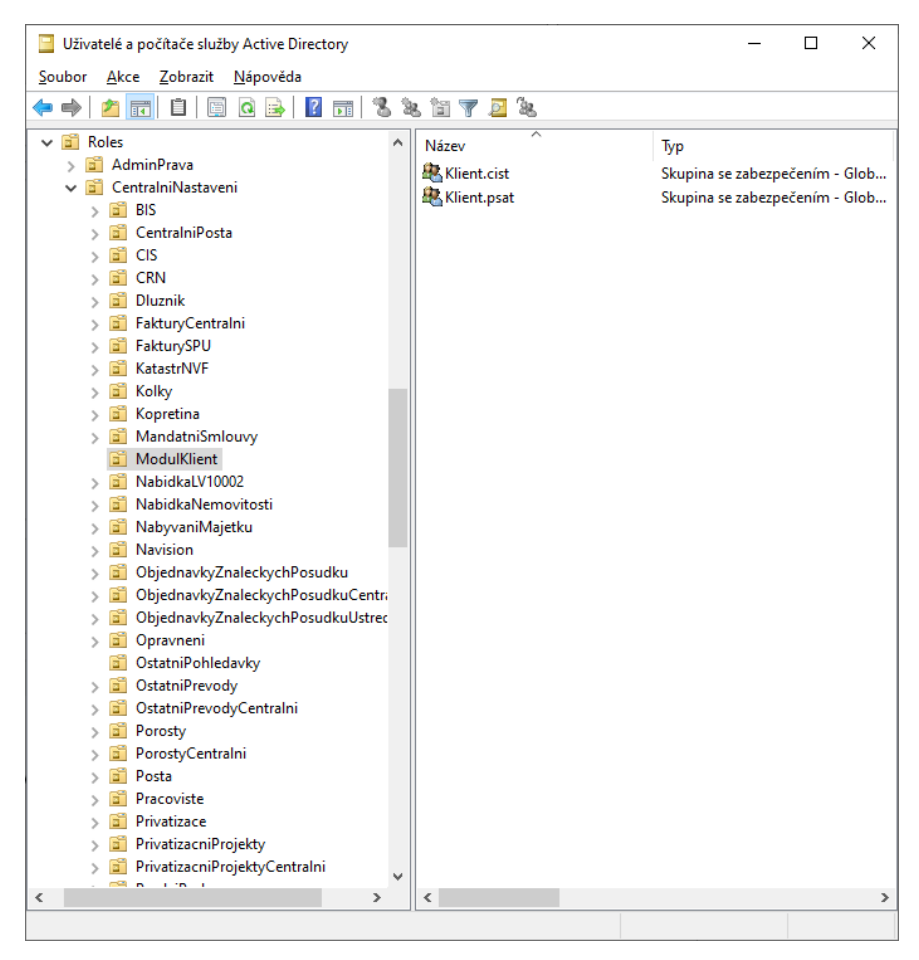

### **8.5.1 Report Oprávnění**

Report oprávnění využívají zaměstnanci pro kontrolu svých přidělených oprávnění a nadřízení zaměstnanci pro kontrolu přidělených oprávnění svých podřízených. Report umožňuje zobrazit aktuálně přidělená oprávnění, zároveň lze zobrazit i historii, tedy jak byla oprávnění upravována v minulosti. Náhled na vygenerování reportu je na [Obr. 26.](#page-66-0) Náhled na příklad historie přidělených oprávnění je v [Příloha č. 6.](#page-83-0)

*Obr. 26 Report oprávnění Petra Husáka [vlastní]*

<span id="page-66-0"></span>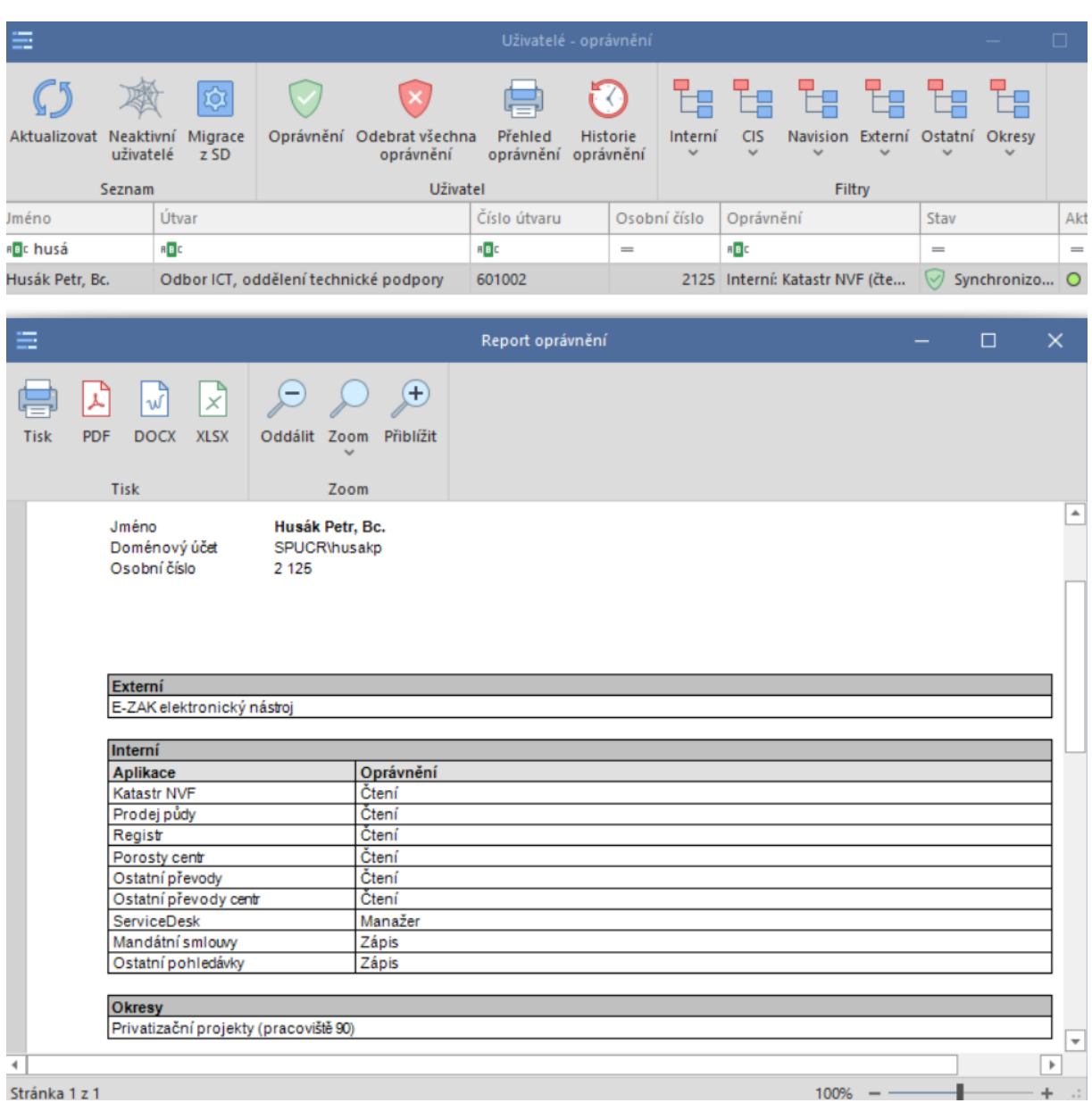

#### **8.5.2 Zřízení externího uživatele a VPN**

Nadřízený zaměstnanec vyplní formulář pro zřízení externího uživatele viz [Obr.](#page-67-0) 27 a ServiceDesk vygeneruje tiket. Ten je schválen řešitelem a tím je uživatel automaticky vytvořen v Active Directory. Při vyplňování formuláře zaškrtnutím checkboxu zřídit VPN, dojde k vygenerování druhého tiketu.

Tento tiket je pro vytvoření VPN, je vytvořen skrytě a čeká na dokončení založení externího uživatele v Active Directory, následně je aktivován a přiřazen na skupinu oddělení bezpečnosti ke schválení. Po schválení oddělením bezpečnosti je tiket předán na řešitelskou skupinu Technici 2, kde je VPN účet ručně založen, tiket

ukončuje řešitel v řešitelské skupině Technici 1 nainstalováním či nastavením klienta VPN, tím je tiket vyřešen.

*Obr. 27 Zřízení externího uživatele a VPN [vlastní]*

<span id="page-67-0"></span>![](_page_67_Picture_144.jpeg)

### **8.6 Reporting**

Reporting je realizován nástrojem na principu On-line Analytical Processing, využívá Analysis services na SQL serveru 2014.

Využitím OLAP je možné vytvářet velké množství reportů pro vedoucí pracovníky úřadu. Využíváno je několik měřítek a dimenzí, například: Akce, Čas, Proces, Předmět, Uživatel. OLAP v ServiceDesku umožňuje uložit výstup do excelu, měnit styly grafů a tisk výstupů.

Na [Obr. 28](#page-68-0) je zobrazen report počtu tiketů s žádostí o změnu oprávnění uživatelů. Z dimenzí a měřítek je vybrán rok 2019, předmět Oprávnění, Akce Založení tiketu, Počet všechny tikety a Měsíce. Report zobrazuje celkový počet tiketů na oprávnění 1743. Z reportu je možné vyčíst počty tiketů s předmětem Oprávnění za jednotlivé měsíce. Data jsou pro lepší přehled znázorněna v grafu po jednotlivých měsících. Z grafu je patrné, že největší počet tiketů je zakládán v lednu, v roce 2019 to bylo 278 tiketů. [Příloha č.](#page-80-0) 3 je report se zobrazením denních špiček zadávání tiketů. [Příloha č.](#page-81-0) [4](#page-81-0) je zobrazení zadaných a vyřešených tiketů. [Příloha č.](#page-82-0) 5 je zobrazení tiketů dle předmětů za jeden měsíc.

![](_page_68_Figure_1.jpeg)

<span id="page-68-0"></span>![](_page_68_Figure_2.jpeg)

# **9 Vyhodnocení přínosů a negativa realizovaných změn**

V této kapitole jsou popsána pozitiva a negativa nově vytvořené aplikace ServiceDesk.

#### **9.1 Pozitiva**

Aplikace je řízena procesy, kdy každý proces má své workflow. Aplikace umožnila oddělit proces požadavků Mimo ICT, jelikož tento proces je v rozporu s ITIL a v aplikaci tak funguje samostatně.

V ServiceDesku je nastavena matice na zobrazování tiketů. Dle role v ServiceDesku a organizačního zařazení uživatele je řízeno oprávnění na zobrazení tiketů.

Aplikace má podobný vzhled jako předchozí aplikace HelpDesk. Aplikace je pro zaměstnance úřadu intuitivní a nebylo nutné zaměstnance na používání ServiceDesku školit. Zaměstnancům stačil podrobný návod, který byl z intranetu, kde byl umístěn, stažen 72x, což je při celkovém počtu zhruba 1250 zaměstnanců zanedbatelné číslo. O intuitivnosti aplikace vypovídá i fakt, že po nasazení ServiceDesku do ostrého provozu nezaznamenali operátoři ServiceDesku navýšení počtu chybně zadaných tiketů.

Největší přínos nového ServiceDesku je nasazení elektronických žádostí o všechny druhy oprávnění. Za rok 2019 bylo pomocí papírových formulářů žádáno o přidělení nových oprávnění 1743 tikety. Průměrný čas vytvoření žádosti o oprávnění vedoucím pracovníkem byl 14 minut, čas byl zjištěn dotazníkem na vybrané představené zaměstnance. Tento čas ukazuje pouze dobu zadání žádosti o oprávnění, následně bylo nutné řešiteli HelpDesku nastavit oprávnění v různých systémech. Přibližná doba nastavení oprávnění jedné žádosti pro jednoho uživatele řešitelům ServiceDesku byla 5 minut, a navíc občas docházelo k chybnému přiřazení oprávnění uživateli. Dohromady tedy byl "čistý" čas pro vytvoření žádosti a nastavení oprávnění přibližně dvacet minut. Po nasazení ServiceDesku je to průměrně pět minut. Časová úspora je tedy 15 minut na jednu žádost. Pokud je 15 minut vynásobeno 1743, vyjde celková úspora 435 hodin za rok. Vedoucí zaměstnanci získali nástroj, kterým

60

mohou jednou ročně zkontrolovat přidělená aktiva svých podřízených, jak jim nařizuje směrnice Oddělení bezpečnosti.

V ServiceDesku je zcela nový nástroj pro vytváření reportů. Nástroj je realizován na principu On-line Analytical Processing.

Aby ServiceDesk manažer mohl aplikaci udržovat aktuální, disponuje aplikace řadou nastavení. Lze vytvářet interní a externí skupiny, přidávat role a určovat jim oprávnění, nastavovat předměty a jejich atributy, například OLA, SLA, RT. Již není nutné tato a mnohá další nastavení upravovat přímo v databázi.

Aplikace umožňuje dodavatelům řešit tikety.

#### **9.2 Negativa**

ServiceDesk vytvořil pouze jeden člověk, v případě rozvázání smlouvy o podpoře bude při chybovém stavu obtížné aplikaci uvést opět do funkčního stavu, i přestože Státní pozemkový úřad vlastní zdrojové kódy, které jsou uloženy na Team Foundation Serveru.

Po skončení smlouvy o podpoře aplikace ji není možné s aktuálním externistou prodloužit. Je potřeba vypsat výběrové řízení, které musí být v souladu s vypisováním veřejných zakázek a do nějž se může přihlásit jiný dodavatel služby. Státní pozemkový úřad se v minulosti již několikrát setkal s dodavateli, kteří se přihlásí do výběrového řízení a následně nejsou schopni dostát závazkům, které vyplývají ze smlouvy.

ServiceDesk nebyl před nasazením dokonale otestován a po jeho nasazení se objevilo několik chyb. Ty byly odstraněny v nejkratší možné době a nezpůsobily žádné vážnější potíže.

Aplikace v tuto chvíli není webová a není možné ji provozovat v mobilním telefonu.

# **10 Finanční zhodnocení a závěr**

Náklady na vytvoření aplikace ServiceDesk a její nasazení do ostrého provozu se skládají z nákladů zaměstnance Státního pozemkového úřadu – klíčového uživatele ServiceDesku, který popsal zastaralou aplikaci HelpDesk, navrhl změny, otestoval novou aplikaci a podílel se na nasazení aplikace. A z nákladů za programátora, který aplikaci ServiceDesk naprogramoval.

Odhad nákladů za klíčového uživatele ServiceDesku se pohybují v řádech desetitisíců. Následující časové etapy jsou pouze orientační. Popis aplikace HelpDesk trval 80 hodin, návrh procesů 120 hodin, návrh změn 160 hodin, testování 120 hodin a nasazení do ostrého provozu 56 hodin. Dohromady klíčový uživatel strávil na tvorbě nové aplikace 536 hodin, při jeho superhrubé mzdě 380 Kč za hodinu jsou náklady za zaměstnance 203 680 Kč, a to bez započítání energií, nákladů na kancelář a ICT vybavení, které využíval.

Celková pracnost programátora na vytvoření ServiceDesku byla 840 hodin. Jedna hodina programátora byla 870 Kč bez DPH, náklady na programátora tedy byly 730 800 Kč bez DPH.

Státní pozemkový úřad s programátorem uzavřel smlouvu o následné podpoře aplikace formou ad hoc bez měsíčního paušálního plnění. Cena za hodinu ad hoc je 870 Kč bez DPH.

V diplomové práci jsem se zabýval zkvalitněním řízení ICT služeb na Státním pozemkovém úřadě pomocí HelpDeskového nástroje. Popsal jsem stávající aplikaci HelpDesk, vytvořil analýzu HelpDeskového nástroje, zjištění jsem rozdělil na kritická, méně závadná a kladná. Podrobně jsem popsal procesy řízení incidentů a navrhl řízení požadavků na oprávnění dle doporučení ITIL, kdy jsem čerpal znalosti z kurzu ITIL Foundation. Navrhl jsem změny pro vytvoření nové aplikace ServiceDesk. Popsal jsem změny v nové aplikaci ServiceDesk, kterou vytvořil programátor. Do budoucna je nutné ServiceDesk rozšířit o další ITIL procesy dle knihy Service Operation.

62
## **11 Použitá literatura**

- [1] BUCKSTEEG, Martin. *ITIL 2011*. 1. vyd. Brno: Computer Press, 2012. ISBN 978-80-251-3732-1.
- [2] Service Operation Processes Tutorial. *Simplilearn* [online]. Velká Británie: Simplilearn, 2018 [cit. 2020-04-01]. Dostupné z: https://www.simplilearn.com/service-operation-processes-tutorial
- [3] Státní pozemkový úřad. *Státní pozemkový úřad* [online]. Praha: Státní pozemkový úřad, 2020 [cit. 2020-04-03]. Dostupné z: https://www.spucr.cz/statni-pozemkovy-urad
- [4] *Analýza stávajícího stavu nástroje HelpDesk*. In: . Praha: Dana Hynková, 2016, ročník 2016, číslo 1.
- [5] Řízení incidentů z pohledu metodik. *MIddleware.cz* [online]. Česká republika: MIddleware, 2013 [cit. 2020-04-05]. Dostupné z: https://www.middleware.cz/projektove-rizeni0/7-rizeni-incidentu-problemu-apozadavku-z-pohledu-metodik
- [6] *Směrnice pro poskytování ICT služeb*. In: . Praha: Státní pozemkový úřad, 2019, 1.0, 1.0.
- [7] What is ITIL Access Management?. *Invesis* [online]. USA: Invesis, 2018 [cit. 2020-04-08]. Dostupné z: https://www.invensislearning.com/resources/itil/whatis-itil-access-management
- [8] OLAP kostky v kostce. *Blog …podnikání a inovace* [online]. Praha: Asseco Solutions, a. s., 2018 [cit. 2020-04-05]. Dostupné z: https://blog.helios.eu/cz/clanky/olap-kostky-v-kostce/
- [9] Organizační struktura SPÚ. In: *Státní pozemkový úřad* [online]. Praha: SPÚ, 2020 [cit. 2020-04-04]. Dostupné z: https://www.spucr.cz/statni-pozemkovyurad/o-uradu/organizacni-struktura

[10] Přehled poboček a krajských pozemkových úřadů KPÚ. In: *Státní pozemkový úřad* [online]. Praha: Státní pozemkový úřad, 2017 [cit. 2020-04-03]. Dostupné z: https://www.spucr.cz/frontend/webroot/uploads/files/2020/04/pusobnost\_pobo cek\_2017550010184.jpg

## **12 Seznam zkratek**

C# C Sharp EIS Externí informační systém ICT Information and Communication Technologies ITIL Information Technology Infrastructure Library MECM Microsoft Endpoint Configuration Manager OLA Operational Level Agreement OLAP Online Analytical Processing OS Operační systém PC Počítač RT response time SLA Service level agreement VPN virtual private network WF WorkFlow

# **13 Seznam obrázků**

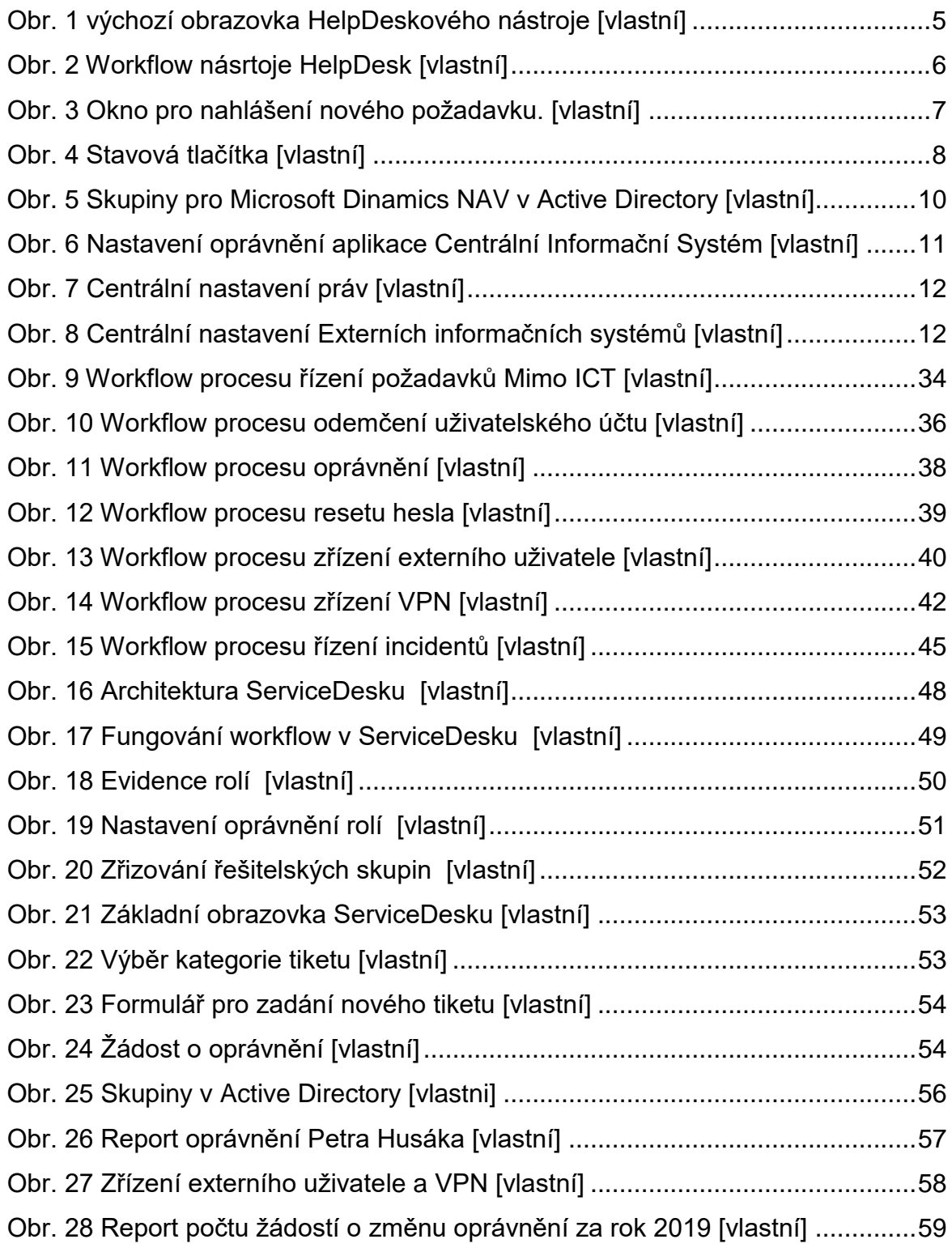

# **14 Seznam tabulek**

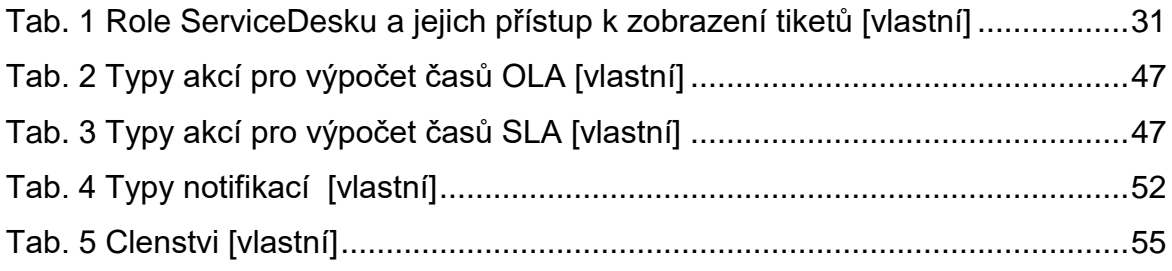

## **15 Seznam příloh**

[Příloha č. 1 Organizační struktura Státního pozemkového úřadu](#page-78-0)

Příloha č. 2 Přehled poboček a [krajských pozemkových úřadů SPÚ 2017](#page-79-0)

[Příloha č. 3 Zobrazení denních špiček zadávání tiketů](#page-80-0)

[Příloha č. 4 Zobrazení zadaných](#page-81-0) a vyřešených tiketů

[Příloha č. 5 Zobrazení tiketů dle předmětů za jeden měsíc](#page-82-0)

[Příloha č. 6 Historie oprávnění](#page-83-0)

#### <span id="page-78-0"></span>Příloha č. 1: Organizační struktura Státního pozemkového úřadu

*Příloha č. 1 Organizační struktura Státního pozemkového úřadu [9]*

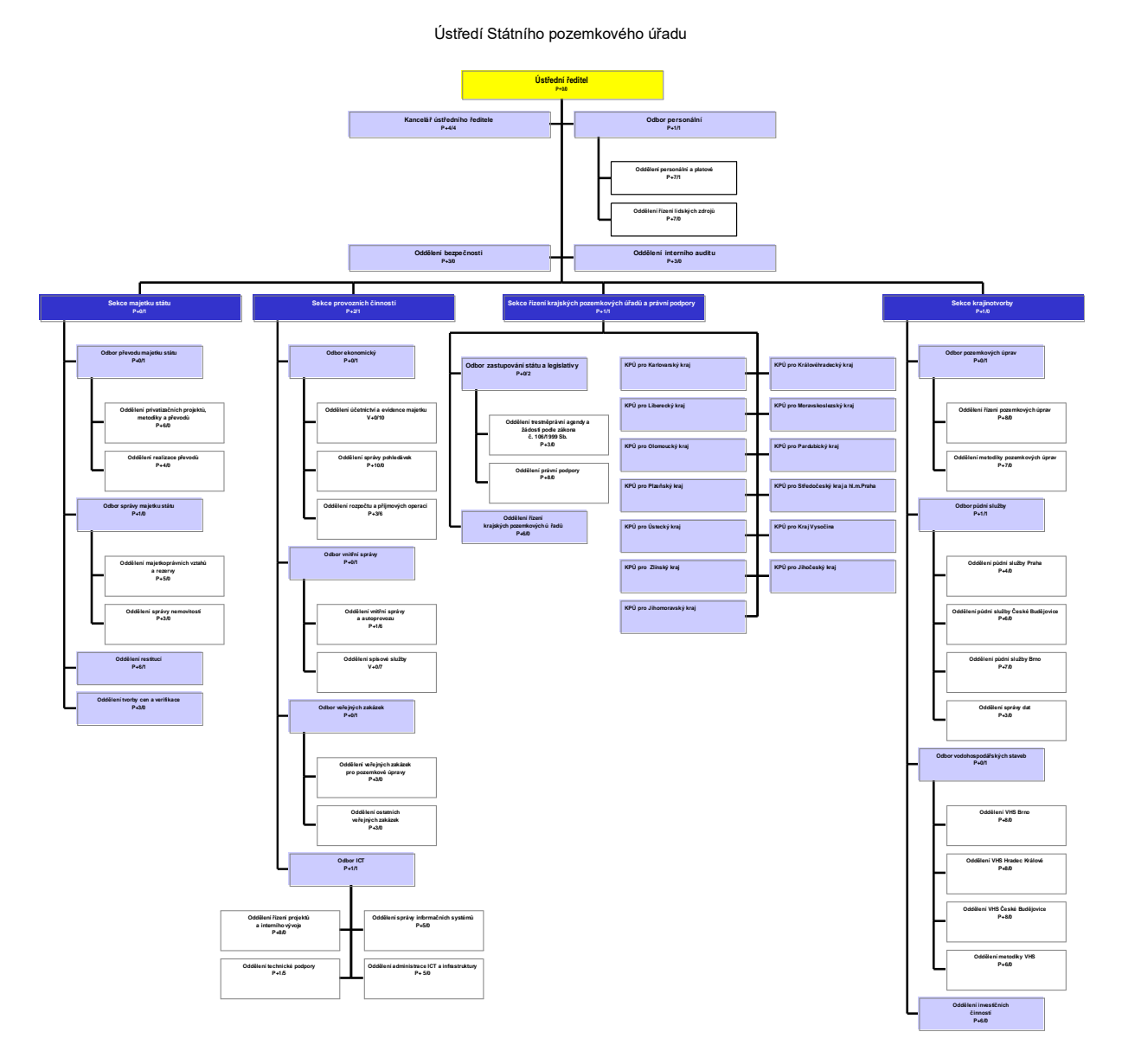

#### Příloha č. 2: Přehled poboček a krajských pozemkových úřadů SPÚ 2017

*Příloha č. 2 Přehled poboček a krajských pozemkových úřadů SPÚ 2017 [10]*

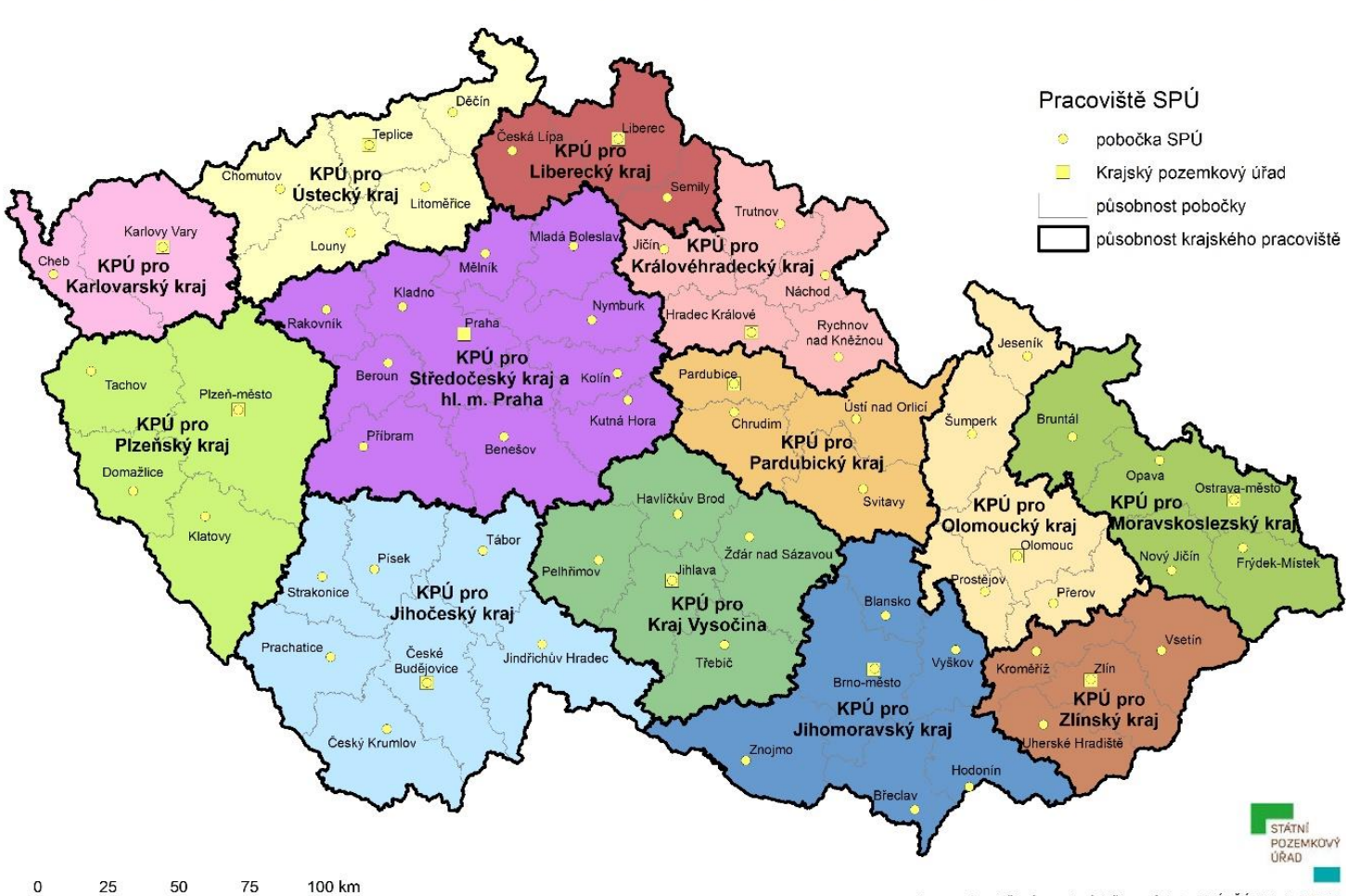

### PŘEHLED POBOČEK A KRAJSKÝCH POZEMKOVÝCH ÚŘADŮ SPÚ 2017

<span id="page-79-0"></span>

Zpracovalo oddělení rozvojových činností, data: SPÚ, ČÚZK k 1. 1. 2017

#### Příloha č. 3: Zobrazení denních špiček zadávání tiketů

*Příloha č. 3 Zobrazení denních špiček zadávání tiketů [vlastní]*

<span id="page-80-0"></span>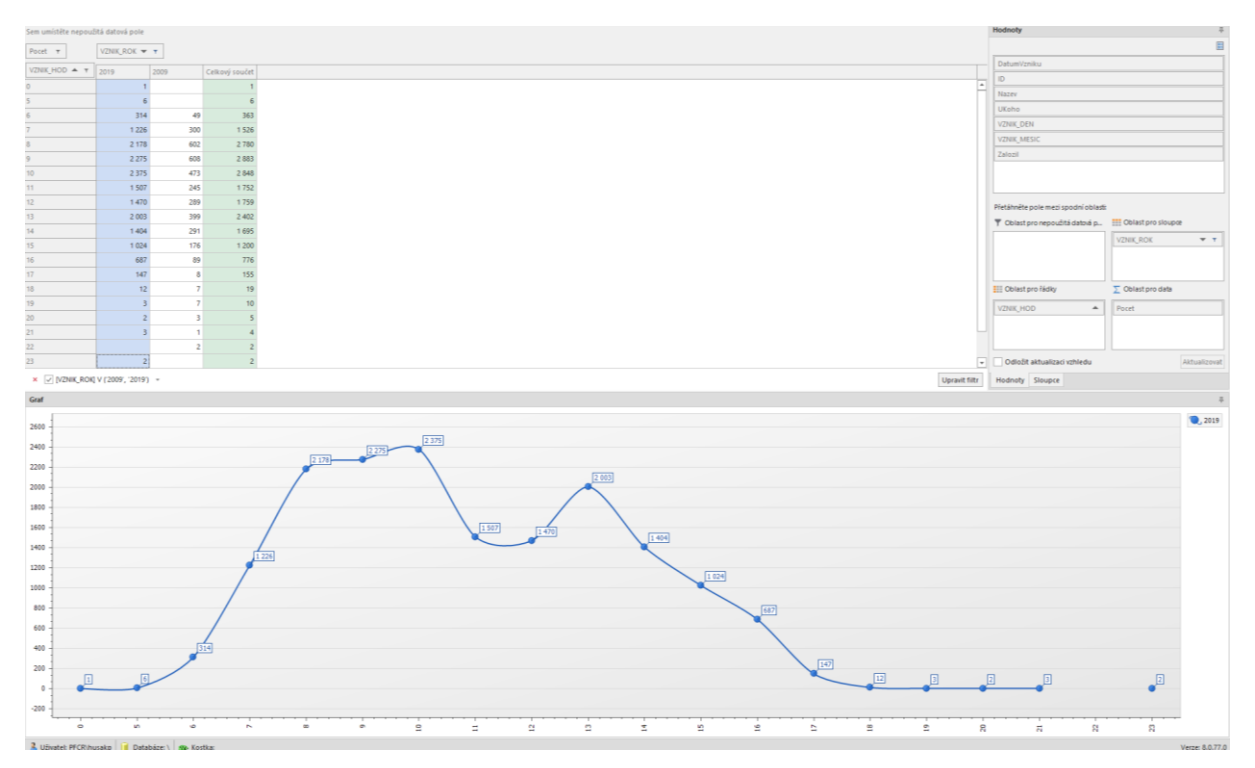

#### <span id="page-81-0"></span>Příloha č. 4: Zobrazení zadaných a vyřešených tiketů

*Příloha č. 4 Zobrazení zadaných a vyřešených tiketů [vlastní]*

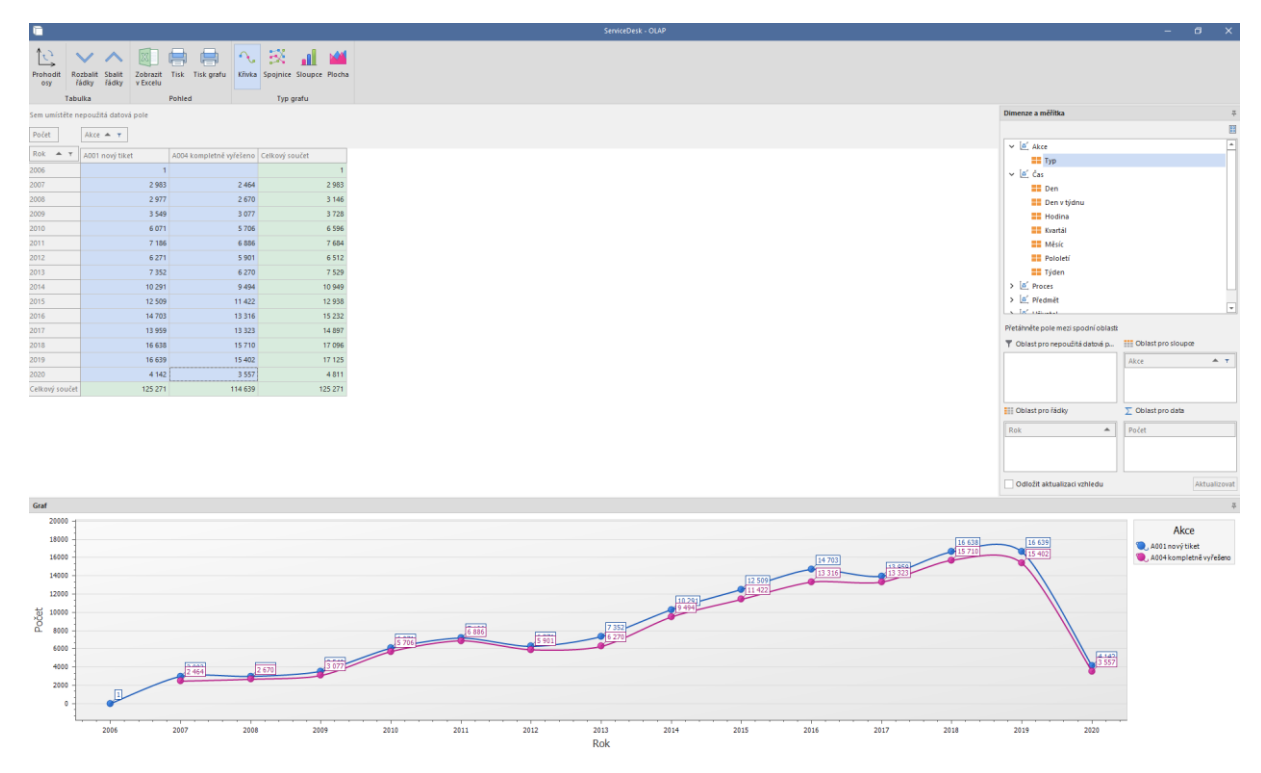

#### <span id="page-82-0"></span>Příloha č. 5: Zobrazení tiketů dle předmětů za jeden měsíc

*Příloha č. 5 Zobrazení tiketů dle předmětů za jeden měsíc [vlastní]*

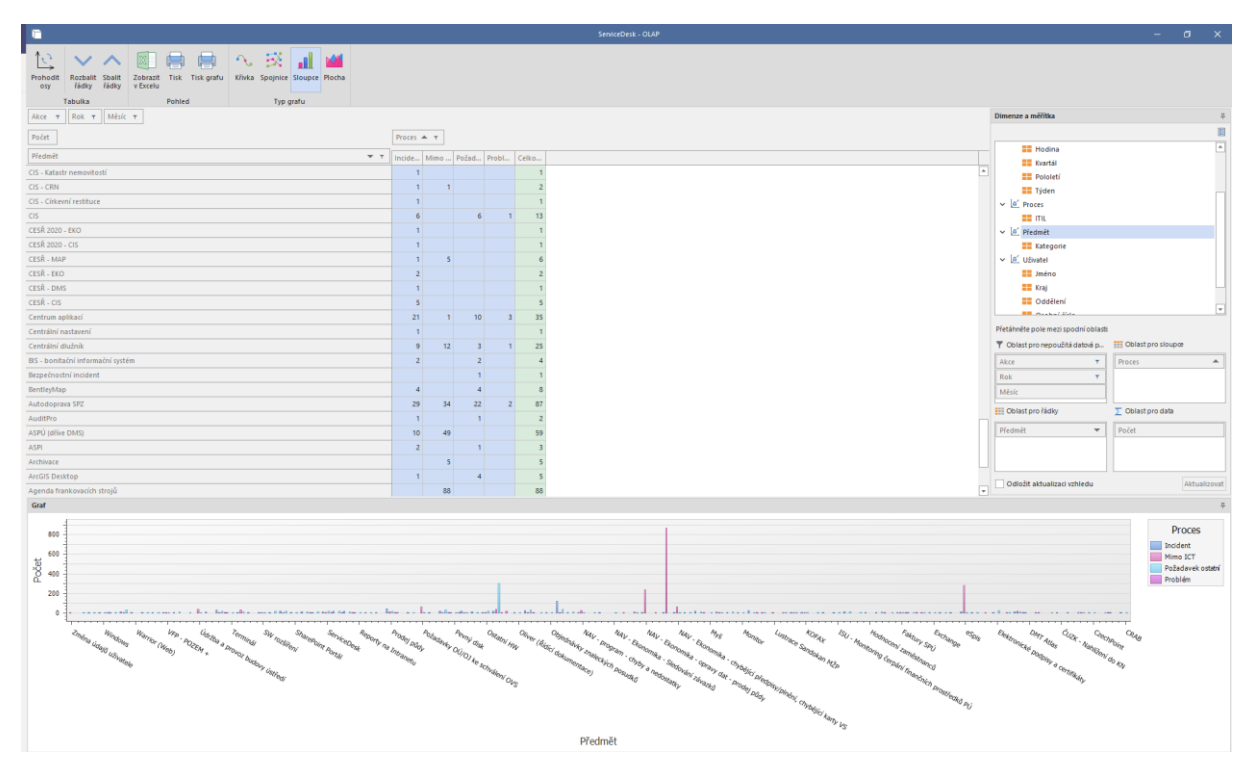

#### <span id="page-83-0"></span>Příloha č. 6: Historie oprávnění

*Příloha č. 6 Historie oprávnění [vlastní]*

**Husák Petr, Bc.** SPUCR\husakxx 22125

### Zřízeno oprávnění v centrálním nastavení

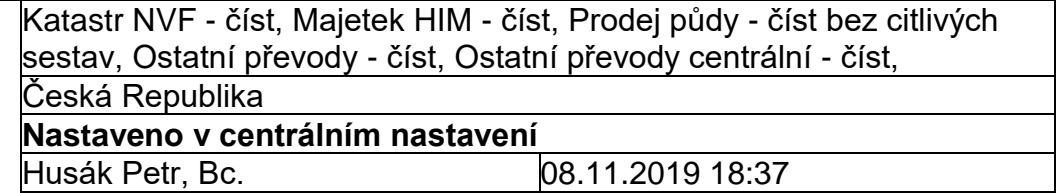